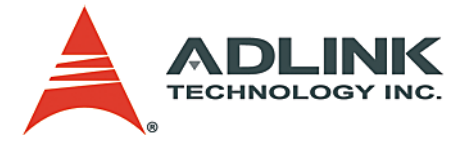

# **PCI-MP4S**

4-CH MPEG4 Software Video Compression Card **User's Manual**

**Manual Rev.** 2.00 **Revision Date:** January 7, 2005 **Part No:** 50-15029-101

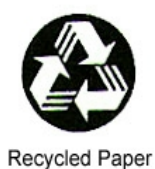

# **Advance Technologies; Automate the World.**

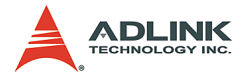

Copyright 2005 ADLINK TECHNOLOGY INC.

All Rights Reserved.

The information in this document is subject to change without prior notice in order to improve reliability, design, and function and does not represent a commitment on the part of the manufacturer.

In no event will the manufacturer be liable for direct, indirect, special, incidental, or consequential damages arising out of the use or inability to use the product or documentation, even if advised of the possibility of such damages.

This document contains proprietary information protected by copyright. All rights are reserved. No part of this manual may be reproduced by any mechanical, electronic, or other means in any form without prior written permission of the manufacturer.

**Trademarks** 

Microsoft®, Windows NT®, Windows 98®, Windows 2000®, Windows XP® are registered trademarks of Microsoft Corporation. Borland C++ Builder® is a registered trademark of Borland International, Inc.

Product names mentioned herein are used for identification purposes only and may be trademarks and/or registered trademarks of their respective companies.

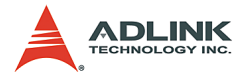

# **Getting Service from ADLINK**

Customer Satisfaction is top priority for ADLINK Technology Inc. Please contact us should you require any service or assistance.

#### **ADLINK TECHNOLOGY INC.**

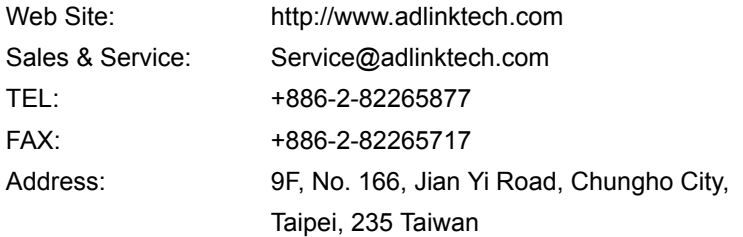

Please email or FAX this completed service form for prompt and satisfactory service.

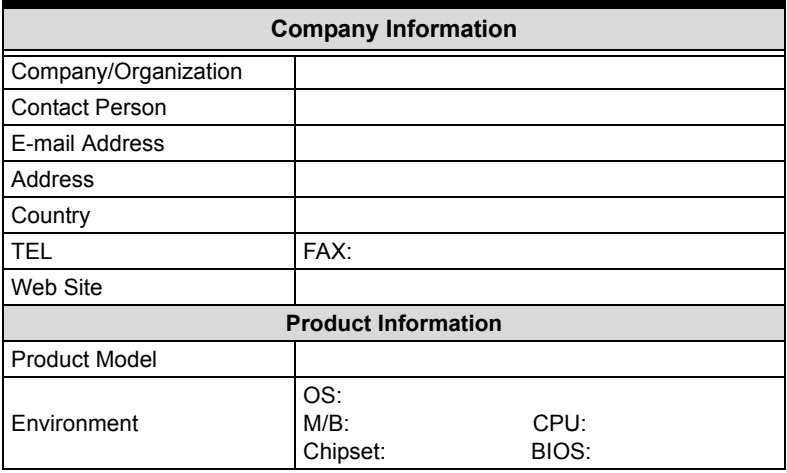

Please give a detailed description of the problem(s):

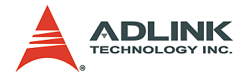

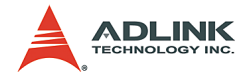

# **Table of Contents**

<span id="page-4-0"></span>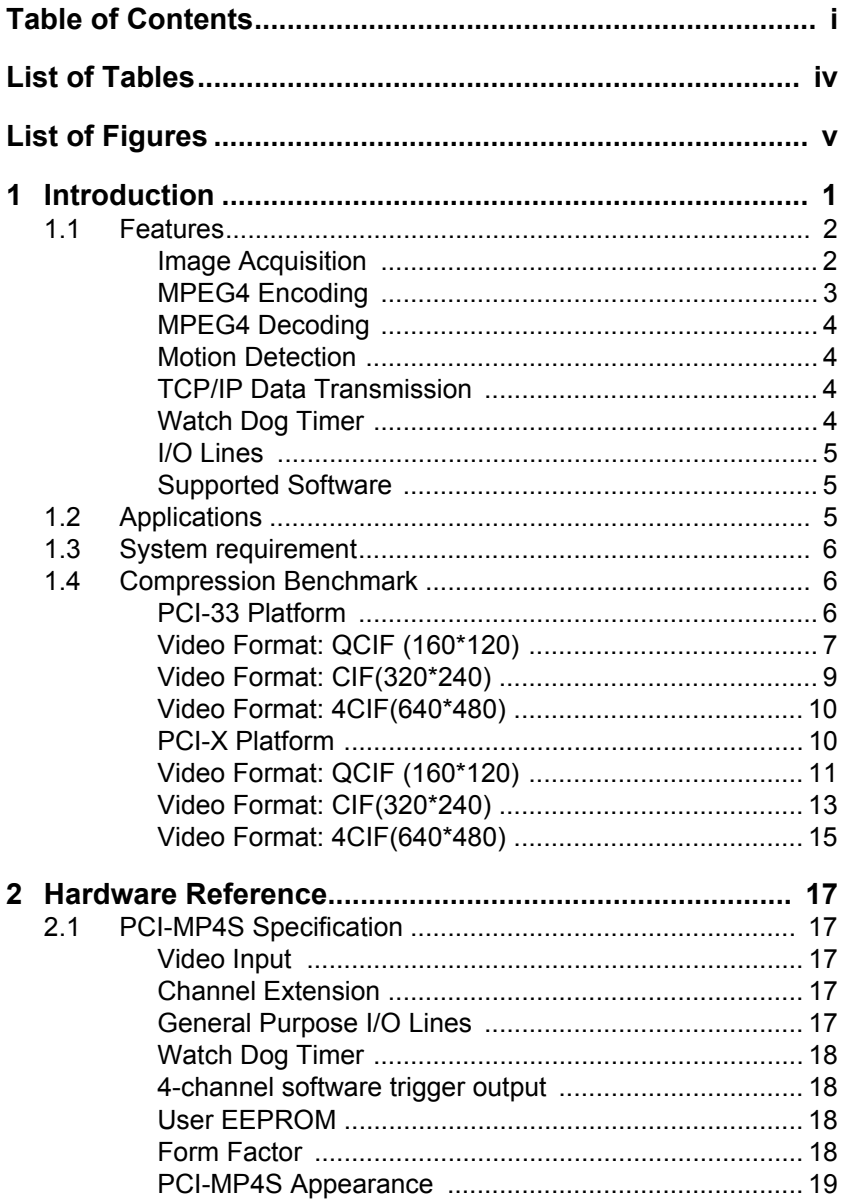

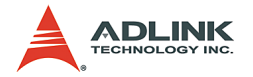

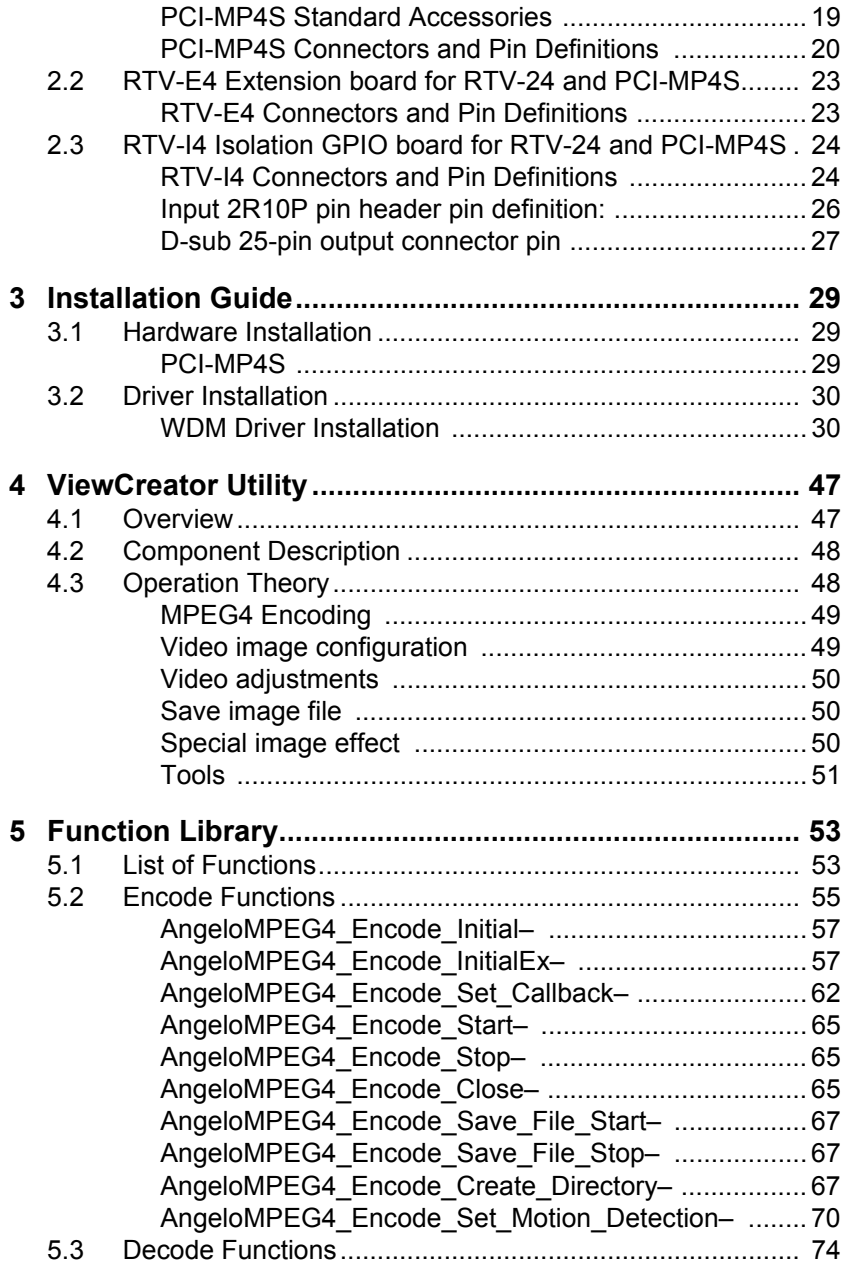

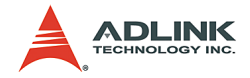

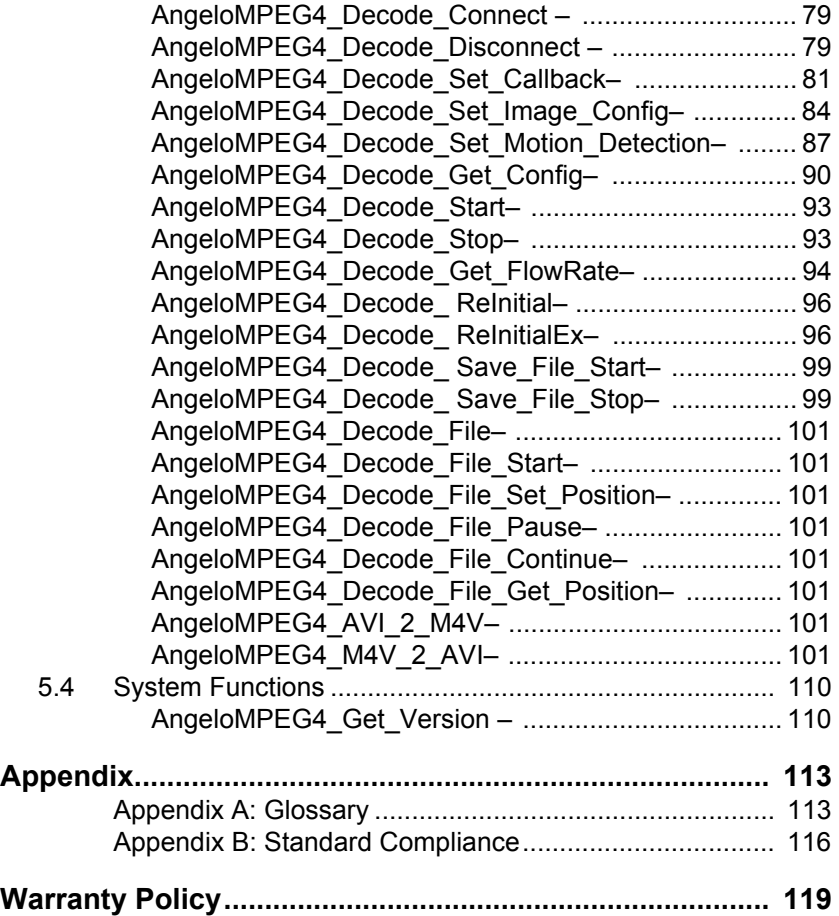

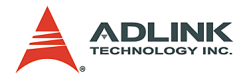

# **List of Tables**

<span id="page-7-0"></span>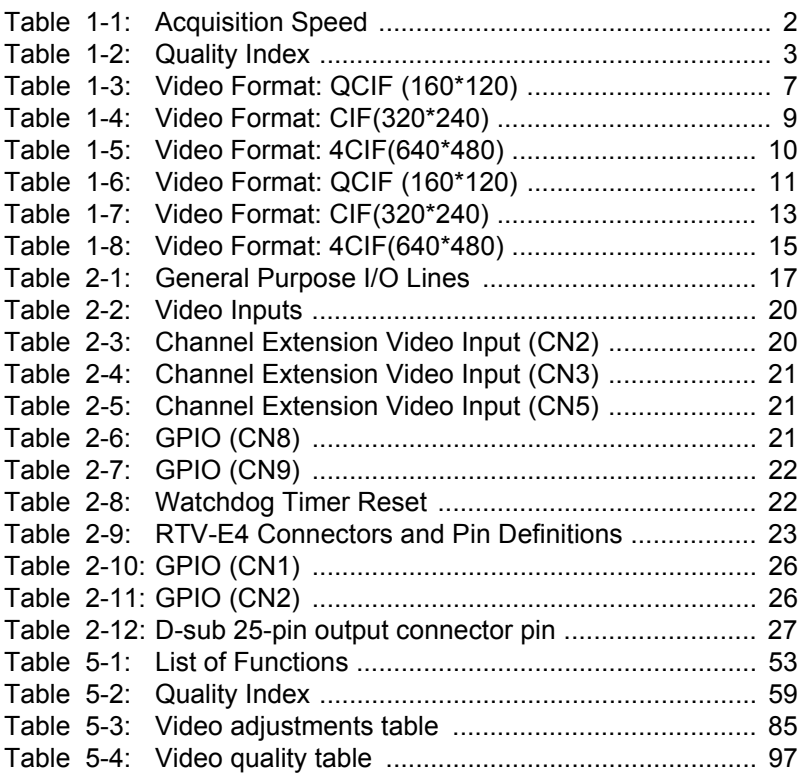

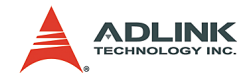

# **List of Figures**

<span id="page-8-0"></span>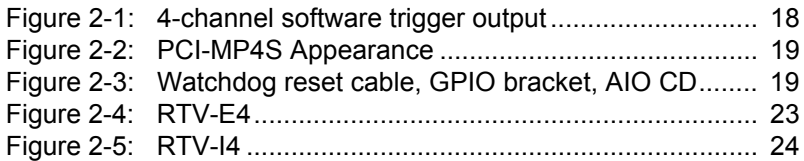

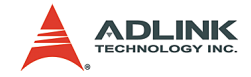

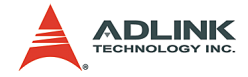

# <span id="page-10-0"></span>**1 Introduction**

The PCI-MP4S is a MPEG4 software video compression development kit that combines excellent real-time image acquisition and advanced MPEG4 software video compression algorithm for security and remote video surveillance applications. This 32-bit, 33MHz/66MHz PCI bus frame grabber simultaneously captures four video analog streams in real time.

It accepts standard composite color (PAL, NTSC) or monochrome video format (CCIR, EIA) camera input. The resolution can be programmed (640 x 480 or 768 x 576) and scaled down before images are transferred to PC memory.

The MPEG4 software video compression function library provides high quality video encoding and decoding. Image quality and bitrate are adjustable for more efficient data transmission via TCP/IP. The PCI-MP4S also has a sensitive partial or whole image motion detection area for smart video encoding or alarm signaling. Up to 4X image expansion technology for enhanced decoded image quality is available.

Each PCI-MP4S board has a unique hardware ID number. System integrators can use this to implement protection to lock their system product. Other useful features are a watchdog timer for faulttolerant applications and easy-to-use standard connectors.

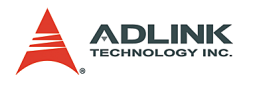

# <span id="page-11-0"></span>**1.1 Features**

### <span id="page-11-1"></span>**Image Acquisition**

#### **Acquisition speed**

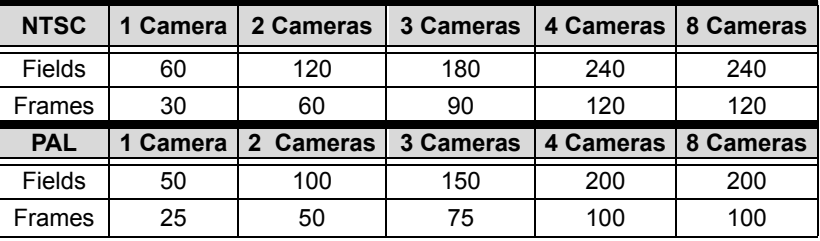

**Table 1-1: Acquisition Speed**

<span id="page-11-2"></span>**Color Image:** The color video format is compatible with the following composite video input formats: NTSC-M, NTSC-Japan, PCL-B, PAL-D, PAL-G, PAL-H, PAL-I, PAM-M, PAL-N, and SECAM

**Monochrome Image:** The monochrome video acquisition is compatible with CCIR and EIA (RS-170).

**Optional scaling:** Optional scaling of acquired image or portions of an image is available as follows:

- $\blacktriangleright$  Acquisition of a programmable area of interest.
- $\triangleright$  Scaling of the image (down to 1:16).
- Adjustment of hue (for NTSC signals), contrast (0 to 200%), brightness, and saturation (0 to 200% for U and V signals).
- $\blacktriangleright$  Automatic chrominance gain control.

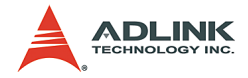

#### <span id="page-12-0"></span>**MPEG4 Encoding**

#### **Quality Index:**

| Quality<br>Level        | <b>NTSC</b>            |                      |                        |  |
|-------------------------|------------------------|----------------------|------------------------|--|
|                         | 4CIF (640 x 480)       | CIF (320 x 240)      | QCIF (160 x 120)       |  |
| Lowest                  | Bit-rate = $400000*4$  | Bit-rate = $400000$  | Bit-rate = $400000/4$  |  |
|                         | Frame rate $= 5$       | Frame rate $= 5$     | Frame rate $= 5$       |  |
| Low                     | Bit-rate = $480000*4$  | Bit-rate = 480000    | Bit-rate = $480000/4$  |  |
|                         | Frame rate = $10$      | Frame rate $=$ 10    | Frame rate $=$ 10      |  |
| Normal                  | Bit-rate = $560000*4$  | Bit-rate = $560000$  | Bit-rate = $560000/4$  |  |
|                         | Frame rate $=15$       | Frame rate $=15$     | Frame rate $=15$       |  |
| High                    | Bit-rate = $560000*4$  | Bit-rate = $560000$  | Bit-rate = $560000/4$  |  |
|                         | Frame rate $=$ 30      | Frame rate $=$ 30    | Frame rate $=$ 30      |  |
| Highest                 | Bit-rate = $1024000*4$ | Bit-rate = $1024000$ | Bit-rate = $1024000/4$ |  |
|                         | Frame rate $=$ 30      | Frame rate $=$ 30    | Frame rate $=$ 30      |  |
|                         |                        |                      |                        |  |
| <b>Quality</b><br>Level |                        | <b>PAL</b>           |                        |  |
|                         | 4CIF (768 x 576)       | CIF (384 x 288)      | QCIF (192 x 144)       |  |
| Lowest                  | Bit-rate = $400000*4$  | Bit-rate = $400000$  | Bit-rate = $400000/4$  |  |
|                         | Frame rate $=$ 4       | Frame rate $=$ 4     | Frame rate $=$ 4       |  |
| Low                     | Bit-rate = $480000*4$  | Bit-rate = $480000$  | Bit-rate = $480000/4$  |  |
|                         | Frame rate $= 8$       | Frame rate $= 8$     | Frame rate $= 8$       |  |
| Normal                  | Bit-rate = $560000*4$  | Bit-rate = $560000$  | Bit-rate = $560000/4$  |  |
|                         | Frame rate $=12$       | Frame rate $=12$     | Frame rate $=12$       |  |
| High                    | Bit-rate = 560000*4    | Bit-rate = $560000$  | Bit-rate = $560000/4$  |  |
|                         | Frame rate $= 25$      | Frame rate $= 25$    | Frame rate = $25$      |  |

**Table 1-2: Quality Index**

<span id="page-12-1"></span>Supports setting of initial motion detection area and assigning or creating directory for saved files.

**Save video file:** Supports save continued video to M4V or AVI video file format. Users can play AVI files using MS Media Player after installing XVID CODEC (see ADLINK All-in-One CD).

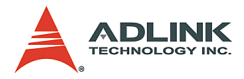

**Save single image file:** Supports save single image to BMP or JPEG image file format.

#### <span id="page-13-0"></span>**MPEG4 Decoding**

**MPEG4 video decoding:** Video decoding can be assigned a source from the local memory buffer, file access, or TCP/IP port. The quality of decoded video can be used to adjust the video encoding level. Decoding quality can also be used to control the flow rate between encoder and decoder and to adjust motion detection settings.

**Save video file:** Supports save continued video to M4V or AVI video file format, User may play AVI file by MS Media Player after installing XVID CODEC (see ADLINK All-in-One CD).

**Save single image file:** Supports save single image to BMP or JPEG image file format.

#### <span id="page-13-1"></span>**Motion Detection**

Up to four detection areas can be set in one frame or the entire frame can be used for motion detection actions. The motion detection occurrence can be adjusted for sensitivity.

#### <span id="page-13-2"></span>**TCP/IP Data Transmission**

Video data can be transferred by TCP/IP after connecting to the IP of the encoding site and data transmission speed can be monitored using the flow rate.

#### <span id="page-13-3"></span>**Watch Dog Timer**

A hardware watchdog is available on the PCI-MP4S and is able to monitor PC application operation and will automatically reset the PC after a programmable inactivity time-out. This ensures reliable operation of remote systems.

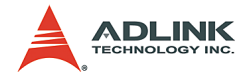

### <span id="page-14-0"></span>**I/O Lines**

The PCI-MP4S is fitted with TTL compatible I/O lines protected against overloads and electrostatic discharges. Each line may be configured for input or output. They can be used to trigger acquisitions or to report alarm signals.

### <span id="page-14-1"></span>**Supported Software**

**WDM driver** - Supports VC++/VB/BCB/Delphi programming under Windows NT/98/2000/XP platforms with DLL.

**ViewCreator** - This package will assist in initial testing and functional evaluation.

## <span id="page-14-2"></span>**1.2 Applications**

- ▶ PC Based Surveillance System
- Digital Video Recorder (DVR)
- Factory Monitoring System
- $\blacktriangleright$  Machine Vision Inspection System
- ▶ Scientific Research Instrumentation
- ▶ Medical Research Instrumentation

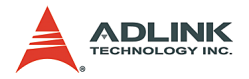

## <span id="page-15-0"></span>**1.3 System requirement**

For real-time\* to compression 4-CH color MPEG4 video requirement, the PCI-MP4S minimum system requirement are as follows:

- ▶ Platform: Pentium 4, 2.4GHz CPU, 256MB DDRAM above.
- ▶ VGA display: AGP 4X above (No recommend VIA or SiS VGA chipset solution).
- $\triangleright$  Display setting: 800 x 600 above resolution, 16-bit above color format.
- ▶ OS: if OS uses Windows 2000 then please upgrade to Service Pack 4.0 or above.
- $\triangleright$  The CPU consumption average around 70% when based on the above system configuration.
- $\blacktriangleright$  Less system configuration will lower acquisition performance.

\* Real-time MPEG4 color video – Provides 320 x 240 pixels image resolution at RGB 16-bit color format, each channel acquired and compress speed at 30 frames per second and 4-CH with a total of up to 120 frames per second.

# <span id="page-15-1"></span>**1.4 Compression Benchmark**

#### <span id="page-15-2"></span>**PCI-33 Platform**

- SBC: ADLINK NuPRO-842
- ▶ CPU: Intel® Pentium® 4 processor, 2.4HHz
- $\blacktriangleright$  Memory: DDR266 256MB
- ▶ PCI Bus: 32-bit, 33MHz
- $\triangleright$  VGA: AGP 4X
- $\triangleright$  OS: Windows 2000/SP4
- $\blacktriangleright$  Encoding color format: RGB 16-bit

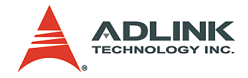

# <span id="page-16-0"></span>**Video Format: QCIF (160\*120)**

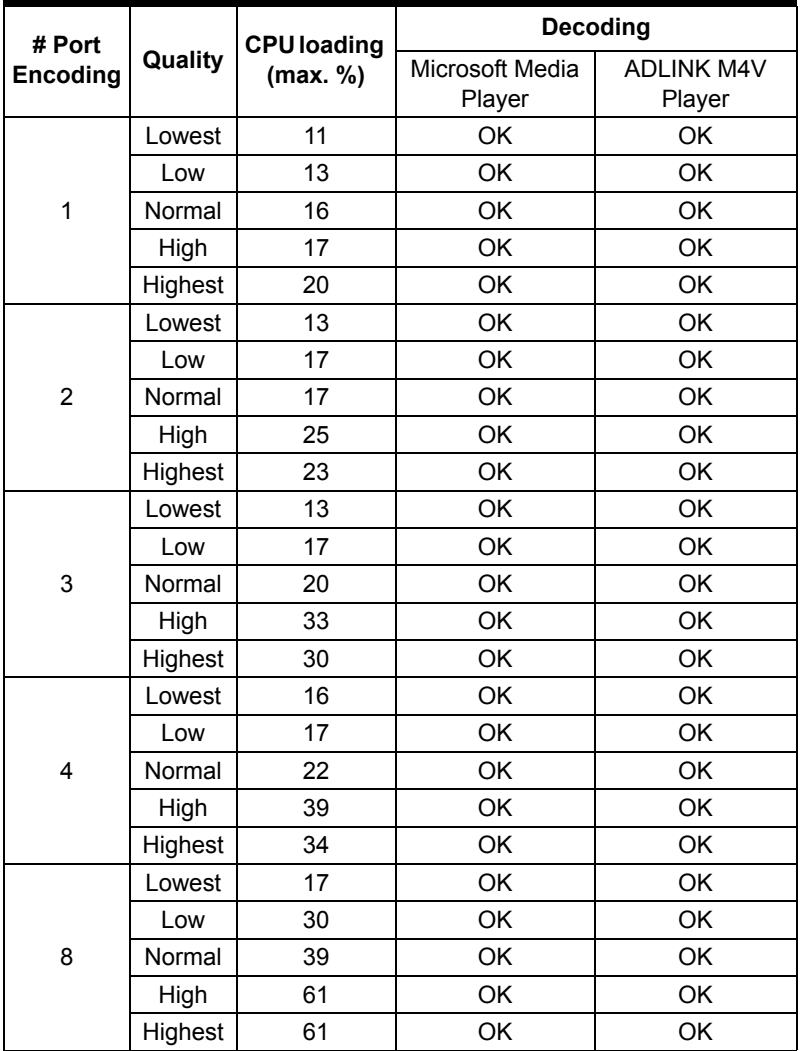

<span id="page-16-1"></span>**Table 1-3: Video Format: QCIF (160\*120)**

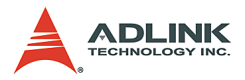

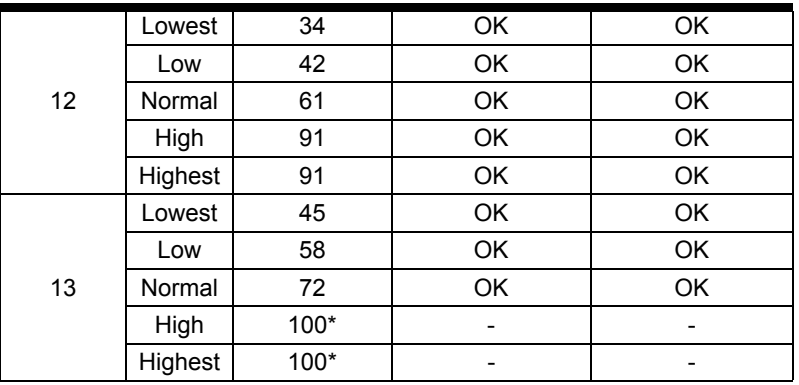

#### **Table 1-3: Video Format: QCIF (160\*120)**

\* When CPU loading up to 100% then will start have time-lapse effect.

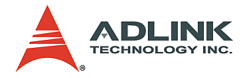

### <span id="page-18-0"></span>**Video Format: CIF(320\*240)**

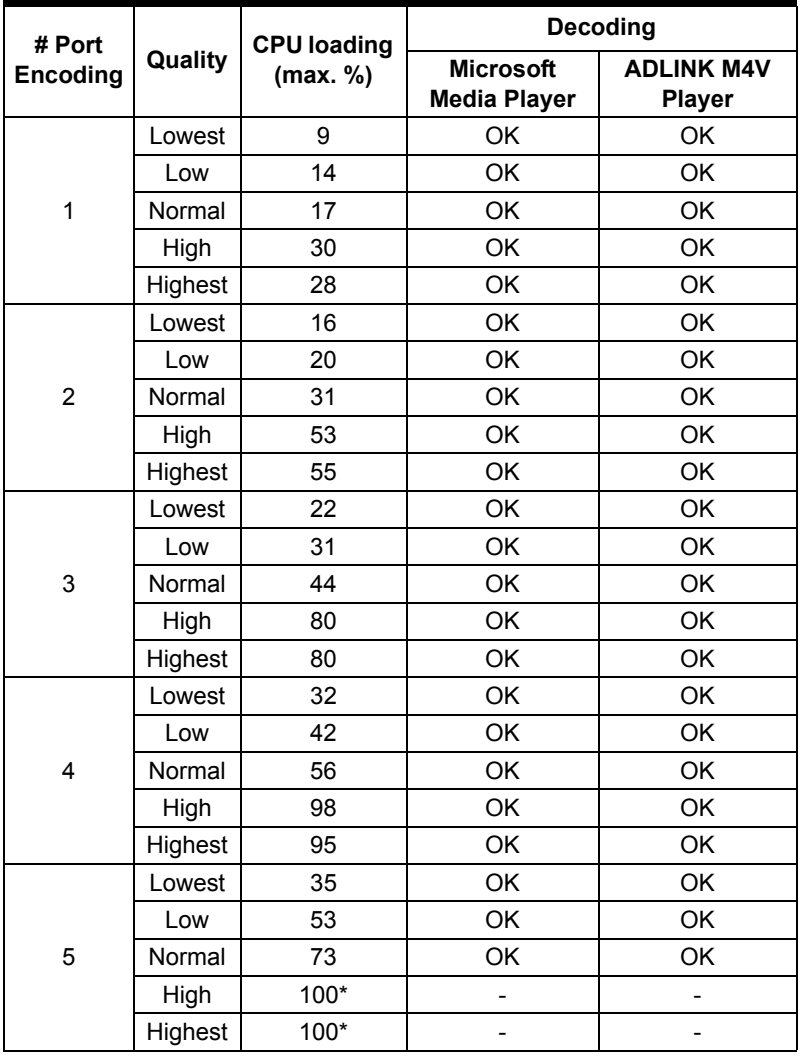

**Table 1-4: Video Format: CIF(320\*240)**

<span id="page-18-1"></span>\* When CPU loading up to 100% then will start have time-lapse effect.

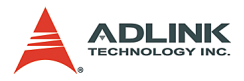

### <span id="page-19-0"></span>**Video Format: 4CIF(640\*480)**

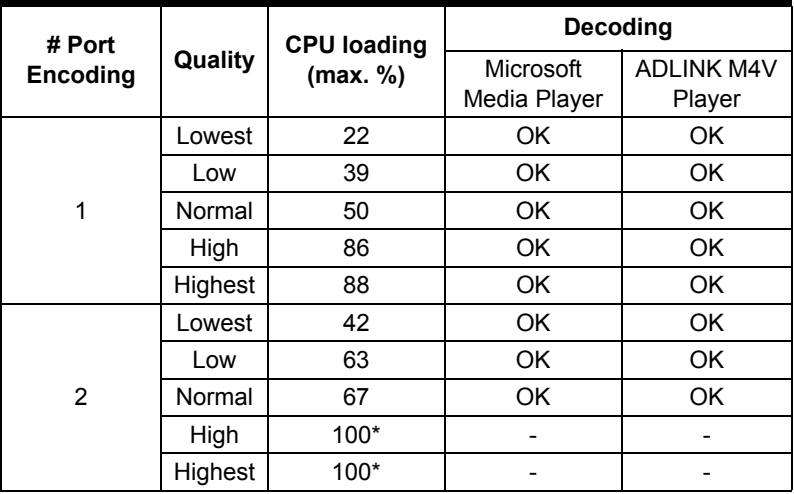

#### **Table 1-5: Video Format: 4CIF(640\*480)**

<span id="page-19-2"></span>\* When CPU loading up to 100% then will start have time-lapse effect.

#### <span id="page-19-1"></span>**PCI-X Platform**

- $\triangleright$  SBC: ADLINK NuPRO850
- ▶ CPU: Intel Pentium 4, Hyper Threading Disable
- Memory: DDR266 1GB
- ▶ PCI-X Bus: 32-bit, 66MHz
- $\triangleright$  VGA: AGP 8X
- $\triangleright$  OS: Windows 2000/SP4
- ▶ Encoding color format: RGB 16-bit

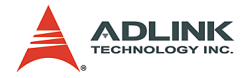

# <span id="page-20-0"></span>**Video Format: QCIF (160\*120)**

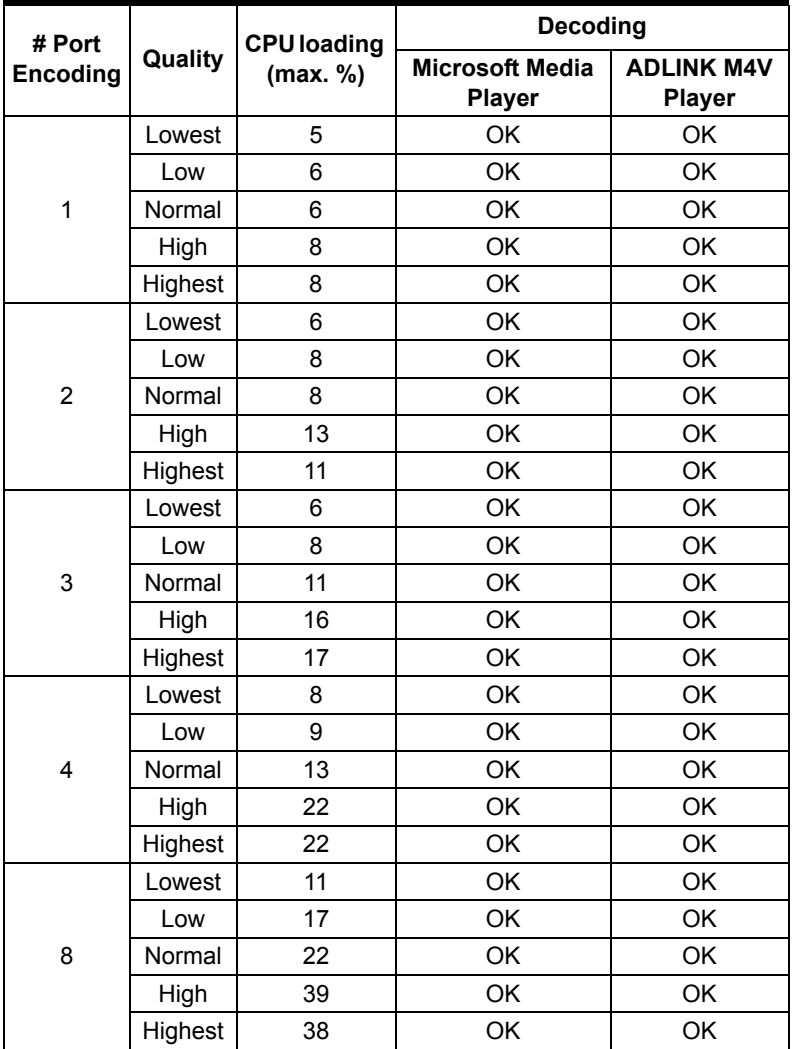

<span id="page-20-1"></span>**Table 1-6: Video Format: QCIF (160\*120)**

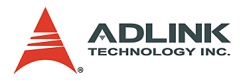

|    | Lowest  | 18 | OK | OK        |
|----|---------|----|----|-----------|
|    | Low     | 25 | OK | OK        |
| 12 | Normal  | 33 | OK | <b>OK</b> |
|    | High    | 58 | OK | OK        |
|    | Highest | 55 | OK | OK        |
|    | Lowest  | 28 | OK | <b>OK</b> |
|    | Low     | 45 | OK | OK        |
| 16 | Normal  | 61 | OK | OK        |
|    | High    | 87 | OK | OK        |
|    | Highest | 86 | OK | OK        |

**Table 1-6: Video Format: QCIF (160\*120)**

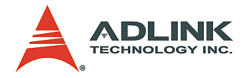

# <span id="page-22-0"></span>**Video Format: CIF(320\*240)**

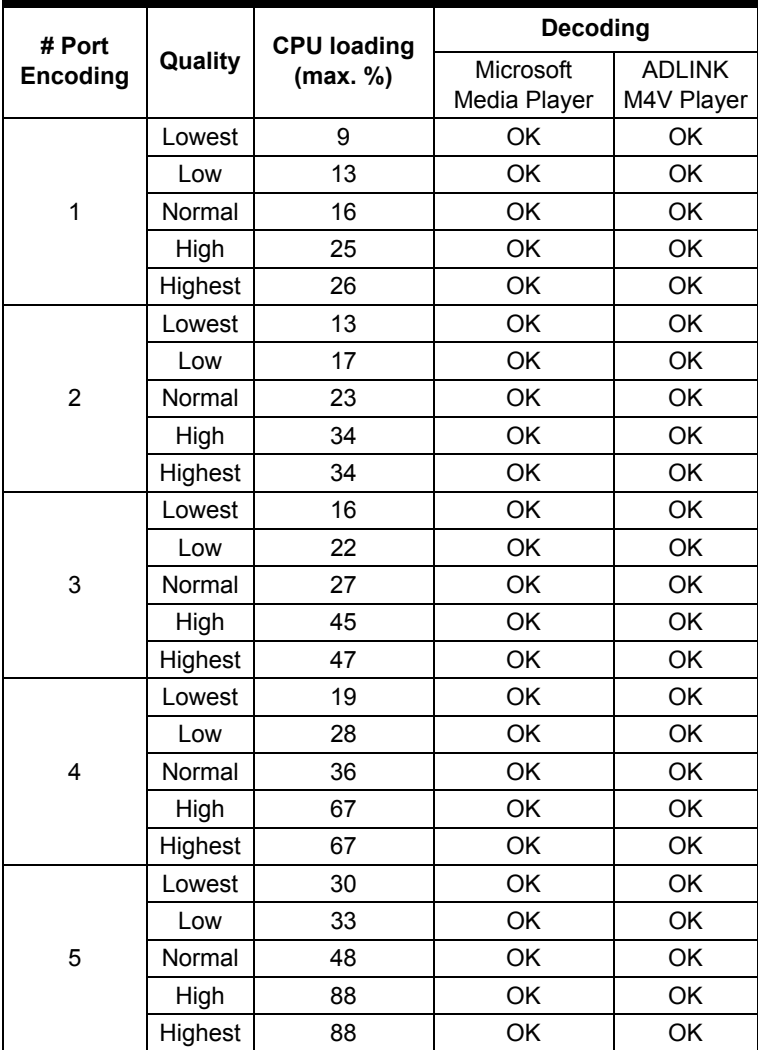

<span id="page-22-1"></span>**Table 1-7: Video Format: CIF(320\*240)**

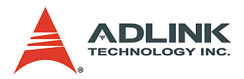

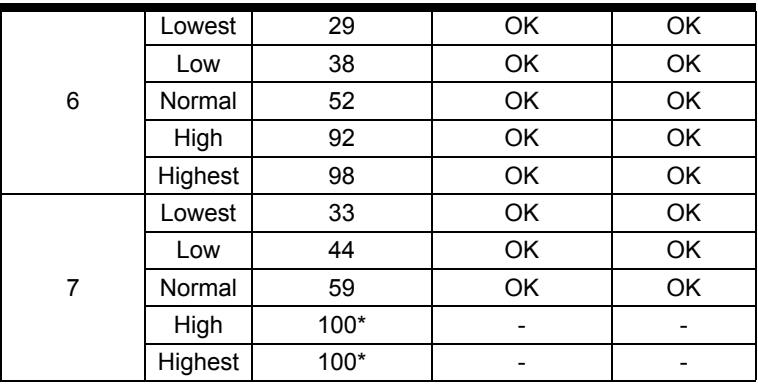

**Table 1-7: Video Format: CIF(320\*240)**

\* When CPU loads up to 100%, the time-lapse effect would commence.

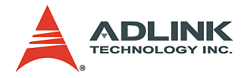

#### <span id="page-24-0"></span>**Video Format: 4CIF(640\*480)**

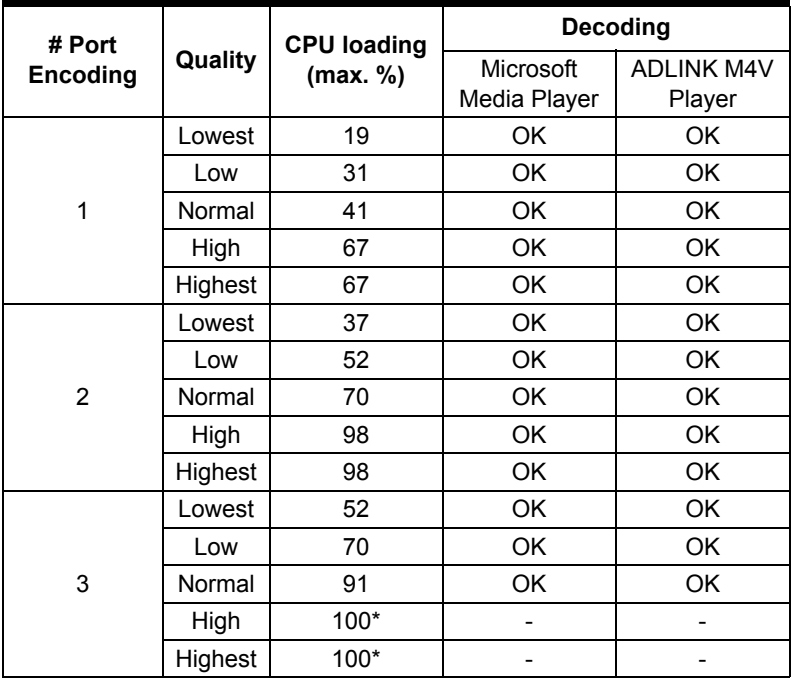

**Table 1-8: Video Format: 4CIF(640\*480)**

<span id="page-24-1"></span>\* When CPU loads up to 100%, the time-lapse effect would commence.

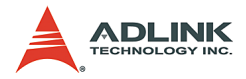

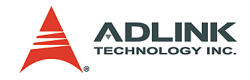

# <span id="page-26-0"></span>**2 Hardware Reference**

# <span id="page-26-1"></span>**2.1 PCI-MP4S Specification**

### <span id="page-26-2"></span>**Video Input**

Four composite video color digitizers Video input interface: four composite BNC connectors Coaxial cable recommended

## <span id="page-26-3"></span>**Channel Extension**

Expandable up to 16 channels

Channel extension interface:

- $\triangleright$  10-pin ribbon cable to onboard 10-pin header connector for channel extension, each header adds four video inputs channels
- $\triangleright$  Three 10-pin header connectors onboard

## <span id="page-26-4"></span>**General Purpose I/O Lines**

All I/Os are TTL compatible and support four inputs, four outputs, and four soft trigger lines

GPIO interface:

- ▶ Two 10-pin header connectors onboard
- $\triangleright$  The I/O lines are internally pulled up:

| <b>Voltage</b>               | <b>MIN</b> | <b>MAX</b> |
|------------------------------|------------|------------|
| Input high voltage (5µA)     | 2.0V       | 5.25V      |
| Input low voltage (-5µA)     | 0.0V       | 0.80V      |
| Output high voltage (-1.0mA) | 5.0V       |            |
| Output low voltage (100.0mA) |            | 0.5V       |

<span id="page-26-5"></span>**Table 2-1: General Purpose I/O Lines**

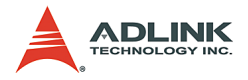

#### <span id="page-27-0"></span>**Watch Dog Timer**

- $\triangleright$  For monitoring applications will reset the PC after a programmable inactivity time-out.
- $\blacktriangleright$  Interface: 2-pin header

#### <span id="page-27-1"></span>**4-channel software trigger output**

4-channel programmable trigger scale (60µs – 16ms)

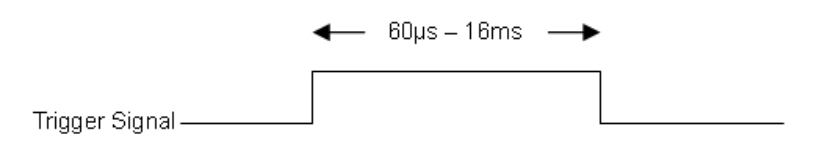

**Figure 2-1: 4-channel software trigger output**

### <span id="page-27-4"></span><span id="page-27-2"></span>**User EEPROM**

Includes 1kbit available EEPROM

## <span id="page-27-3"></span>**Form Factor**

32-bit, 33/66MHz PCI half-size board

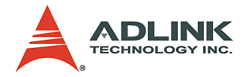

#### <span id="page-28-0"></span>**PCI-MP4S Appearance**

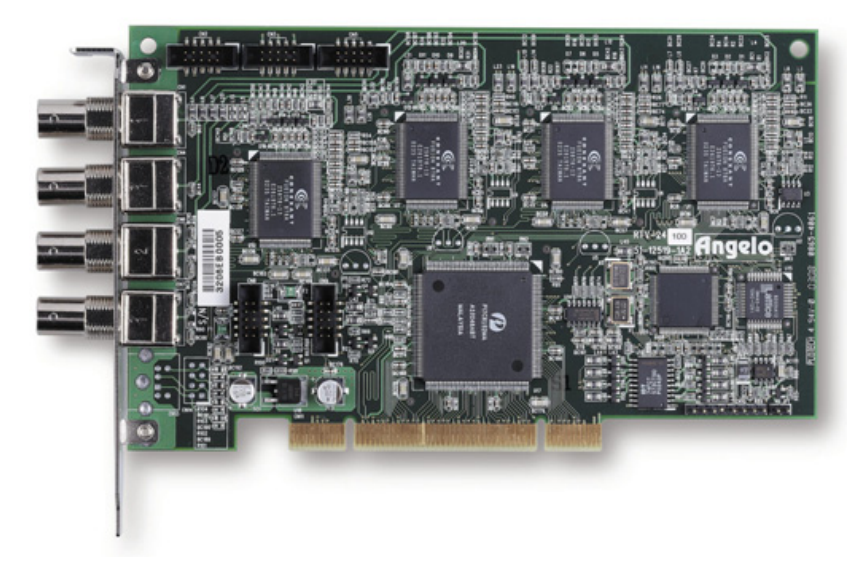

#### **Figure 2-2: PCI-MP4S Appearance**

#### <span id="page-28-2"></span><span id="page-28-1"></span>**PCI-MP4S Standard Accessories**

- $\blacktriangleright$  Watch dog reset cable
- $\blacktriangleright$  GPIO bracket
- $\triangleright$  User's Manual
- $\blacktriangleright$  All in One CD

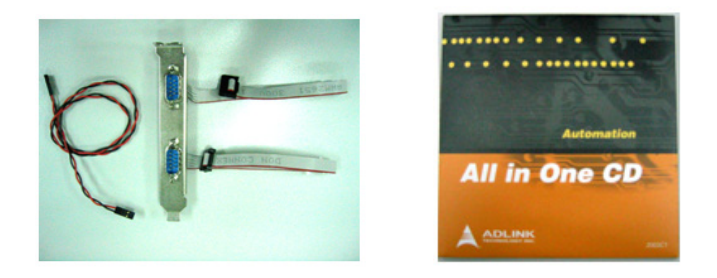

<span id="page-28-3"></span>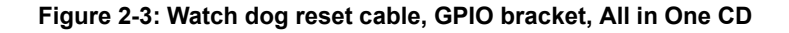

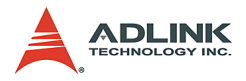

## <span id="page-29-0"></span>**PCI-MP4S Connectors and Pin Definitions**

#### **Video Inputs**

| <b>Connector</b> | <b>Definition</b> |
|------------------|-------------------|
|                  | Video IN - CH 0   |
|                  | Video IN - CH 1   |
|                  | Video IN - CH 2   |
|                  | Video IN - CH 3   |

**Table 2-2: Video Inputs**

#### <span id="page-29-1"></span>**Channel Extension Video Input (CN2)**

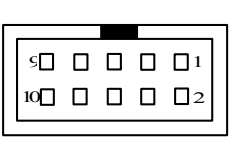

| Pin | <b>Function</b> | Pin | <b>Function</b> |
|-----|-----------------|-----|-----------------|
|     | <b>GND</b>      | 2   | CH4 video in    |
| 3   | CH5 video in    |     | GND             |
| 5   | <b>GND</b>      | 6   | CH6 video in    |
| 7   | CH7 video in    | 8   | GND             |
|     | <b>GND</b>      | 10  | GND             |

<span id="page-29-2"></span>**Table 2-3: Channel Extension Video Input (CN2)**

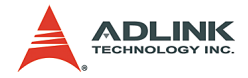

#### **Channel Extension Video Input (CN3)**

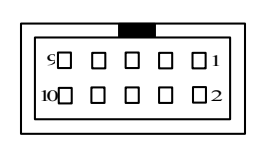

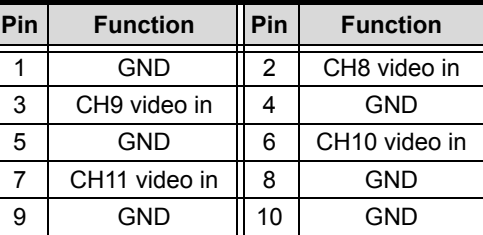

**Table 2-4: Channel Extension Video Input (CN3)**

#### <span id="page-30-0"></span>**Channel Extension Video Input (CN5)**

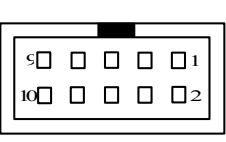

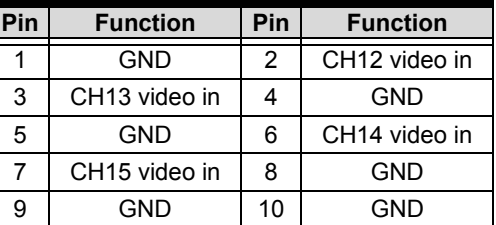

**Table 2-5: Channel Extension Video Input (CN5)**

<span id="page-30-1"></span>**GPIO (CN8)**

<span id="page-30-2"></span>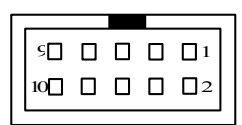

| Pin | <b>Function</b>             | Pin | <b>Function</b>    |
|-----|-----------------------------|-----|--------------------|
| 1   | INO (External<br>interrupt) | 2   | <b>GND</b>         |
| 3   | OUT <sub>0</sub>            |     | Software Trigger 0 |
| 5   | IN1 (External<br>interrupt) | 6   | Software Trigger 1 |
| 7   | OUT <sub>1</sub>            |     | $+5V$              |
| 9   | <b>GND</b>                  | 10  |                    |

**Table 2-6: GPIO (CN8)**

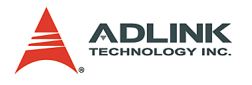

## **GPIO (CN9)**

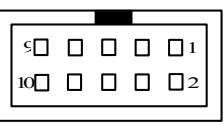

| Pin | <b>Function</b>             | Pin | <b>Function</b>    |
|-----|-----------------------------|-----|--------------------|
| 1   | IN2 (External<br>interrupt) | 2   | <b>GND</b>         |
| 3   | OUT <sub>2</sub>            | 4   | Software Trigger 2 |
| 5   | IN3 (External<br>interrupt) | 6   | Software Trigger 3 |
|     | OUT <sub>3</sub>            | 8   | +5V                |
|     | <b>GND</b>                  | 10  |                    |

**Table 2-7: GPIO (CN9)**

#### <span id="page-31-0"></span>**Watchdog Timer Reset**

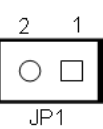

| Pin | <b>Function</b> |
|-----|-----------------|
|     | System reset    |
|     | GND             |

<span id="page-31-1"></span>**Table 2-8: Watchdog Timer Reset**

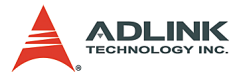

# <span id="page-32-0"></span>**2.2 RTV-E4 Extension board for RTV-24 and PCI-MP4S**

(Optional item, not a standard accessory)

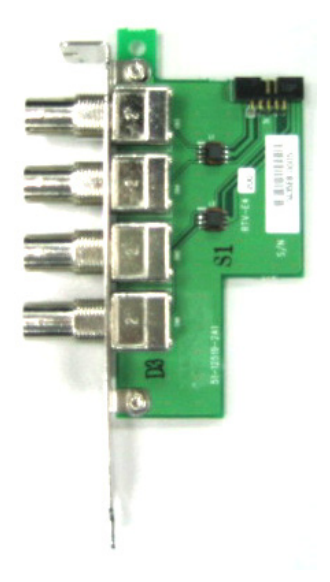

**Figure 2-4: RTV-E4**

## <span id="page-32-3"></span><span id="page-32-1"></span>**RTV-E4 Connectors and Pin Definitions**

**Channel Extension Video Input (J11)**

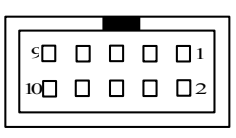

| Pin | <b>Function</b> | Pin | <b>Function</b> |
|-----|-----------------|-----|-----------------|
|     | GND             | 2   | CH4 video in    |
| 3   | CH5 video in    | 4   | GND             |
| 5   | <b>GND</b>      | 6   | CH6 video in    |
|     | CH7 video in    | 8   | GND             |
|     | GND             | 10  | GND             |

<span id="page-32-2"></span>**Table 2-9: RTV-E4 Connectors and Pin Definitions**

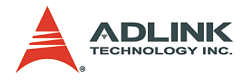

# <span id="page-33-0"></span>**2.3 RTV-I4 Isolation GPIO board for RTV-24 and PCI-MP4S**

(Optional item, not a standard accessory)

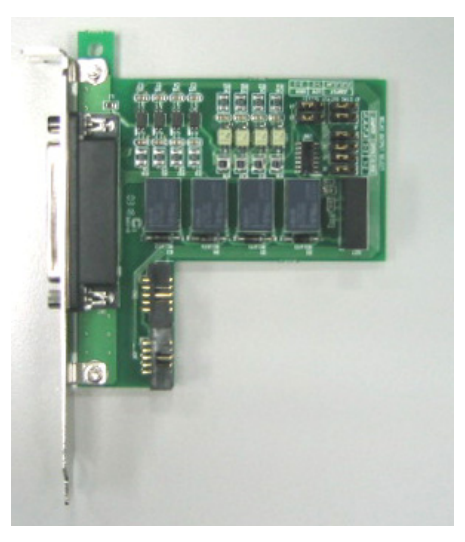

**Figure 2-5: RTV-I4**

## <span id="page-33-2"></span><span id="page-33-1"></span>**RTV-I4 Connectors and Pin Definitions**

Relay output signal select:

- $\blacktriangleright$  Relay output types: Normal open or Normal closed
- Signal names: RY1, RY2, RY3, RY4
- $\blacktriangleright$  Jumper addresses: J5, J6, J7, J8
- $\triangleright$  Type select: Normal open: 2-3, Normal close: 1-2

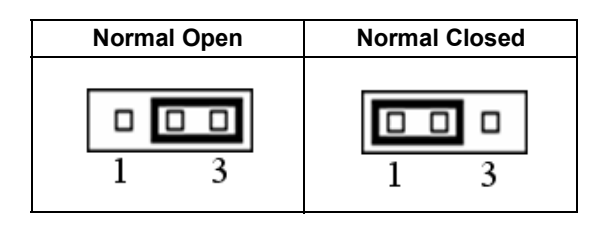

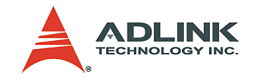

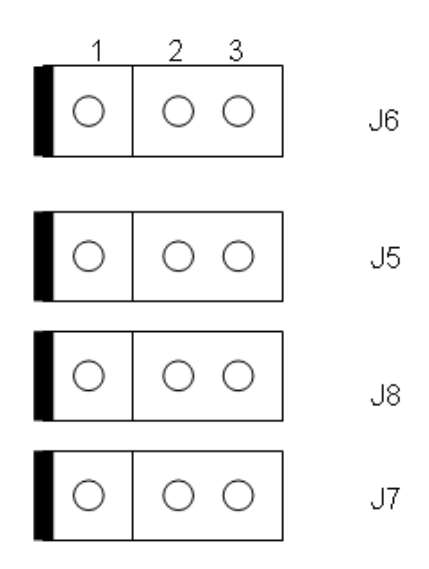

Relay I/O voltage requirement:

- $\blacktriangleright$  Input: +5V to +24V
- ▶ Output: AC: 0.5A/125V, DC: 1A/30V or 0.3A/100V

STRG output signal select:

- $\triangleright$  STRG output signal types: Active high or Active low
- ▶ Signal names: STRG\_OUT1, STRG\_OUT2, STRG\_OUT3, STRG\_OUT4
- $\blacktriangleright$  Jumper addresses: J1, J2, J3, J4
- $\triangleright$  Type select: Active high => 2-3
- Active low  $\approx$  1-2

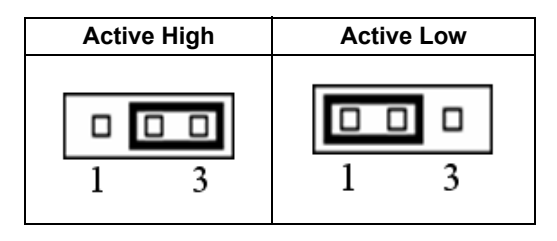

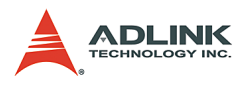

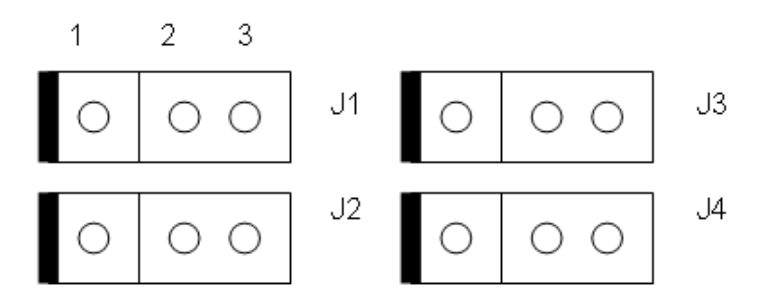

Trigger output voltage: 0V to +5V

# <span id="page-35-0"></span>**Input 2R10P pin header pin definition: GPIO (CN1)**

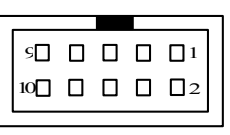

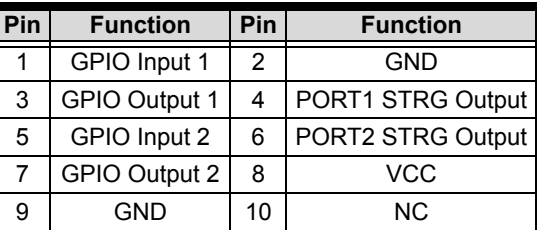

**Table 2-10: GPIO (CN1)**

## <span id="page-35-1"></span>**GPIO (CN2)**

<span id="page-35-2"></span>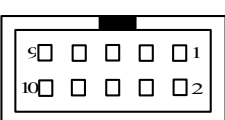

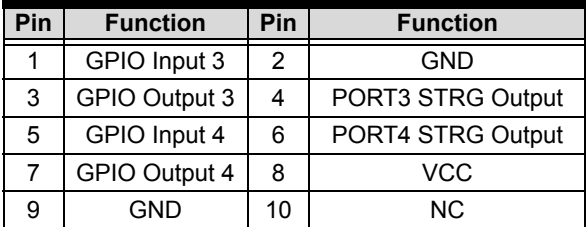

**Table 2-11: GPIO (CN2)**
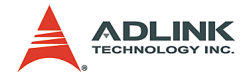

# **D-sub 25-pin output connector pin**

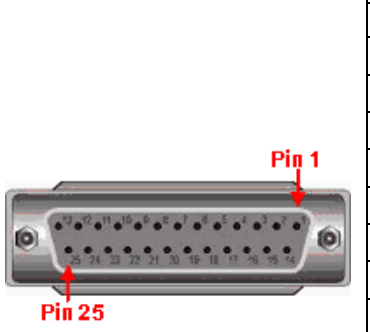

| Pin            | <b>Signal name</b> | Pin | <b>Signal name</b> |
|----------------|--------------------|-----|--------------------|
| 1              | DI1                | 14  | RY3 COM            |
| $\overline{2}$ | DI1 COM            | 15  | RY4                |
| 3              | DI <sub>2</sub>    | 16  | RY4 COM            |
| 4              | DI2 COM            | 17  | STRG OUT1          |
| 5              | DI3                | 18  | STRG OUT2          |
| 6              | DI3 COM            | 19  | STRG OUT3          |
| 7              | DI4                | 20  | STRG OUT4          |
| 8              | DI4 COM            | 21  | STRG GND           |
| 9              | RY1                | 22  | <b>STRG GNG</b>    |
| 10             | RY1 COM            | 23  | ΝC                 |
| 11             | RY <sub>2</sub>    | 24  | ΝC                 |
| 12             | RY2 COM            | 25  | ΝC                 |
| 13             | RY3                | 26  |                    |

**Table 2-12: D-sub 25-pin output connector pin**

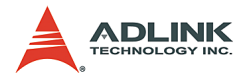

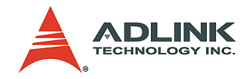

# **3 Installation Guide**

# **3.1 Hardware Installation**

## **PCI-MP4S**

Use the following steps to install the PCI-MP4S board on the PCI bus:

- 1. Remove the computer cover using the instructions from the computer manual.
- 2. Check that there is an empty PCI (32-bit) slot to accommodate the board. If there is no empty slot, remove a PCI board from the computer to make room for the PCI-MP4S board and note the chosen slot number (i.e. card index).
- 3. Remove the blank metal plate located at the back of the selected slot (if any). Keep the removed screw to fasten the PCI-MP4S board after installation.
- 4. Carefully position the PCI-MP4S in the selected PCI slot as illustrated below. If using a tower computer, orient the board to suit the board slots.

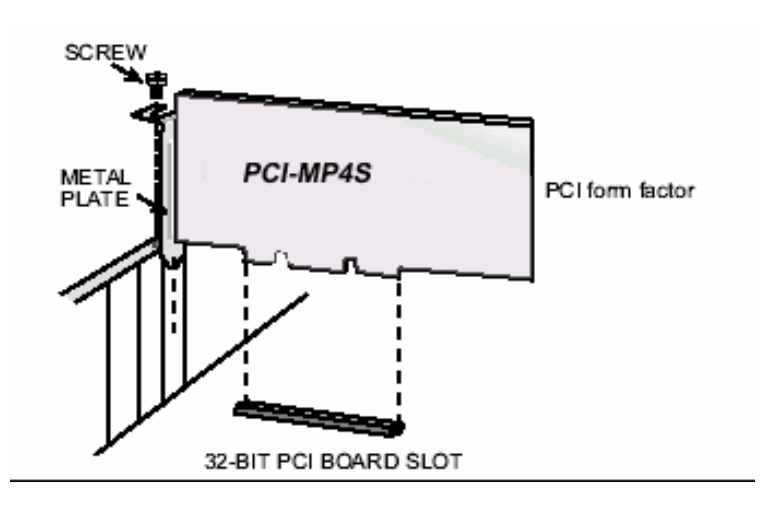

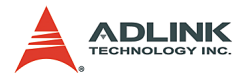

- 5. Once perfectly aligned with an empty slot, press the board firmly but carefully into the connector.
- 6. Anchor the board by replacing the screw.
- 7. Connect your video sources for image acquisition tests. For details, refer to the "ViewCreator" utility.
- 8. Turn on the computer. In some cases, when the computer boots up, the "Plug and Play" feature of Windows will detect the new PCI card eight times (four videos and four audios) and you will require drivers. For details, see the "Installation Guide."

## **3.2 Driver Installation**

## **WDM Driver Installation**

1. Insert the Automation All-in-one CD into the CD-ROM drive and click **Driver Installation**.

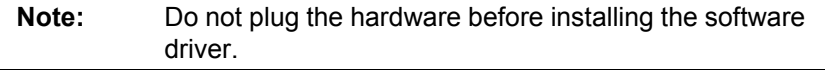

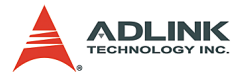

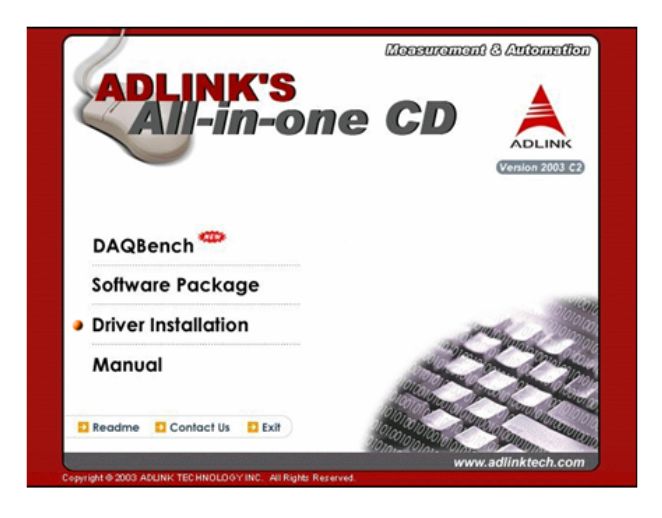

2. Select **Vision**.

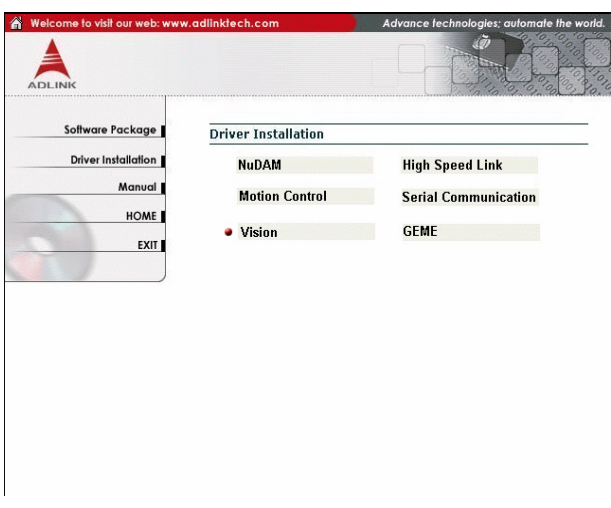

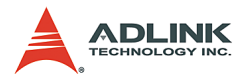

3. Click **Angelo**

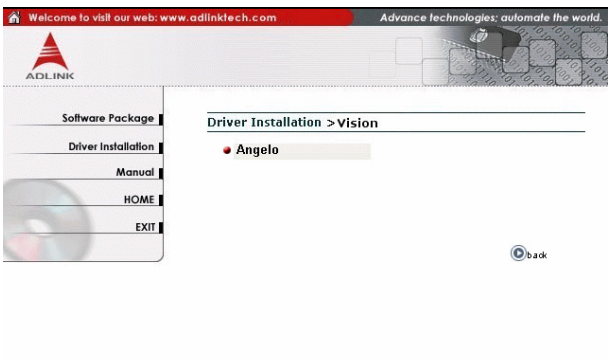

4. Select **Windows Driver** for Windows 98/NT/2000/XP.

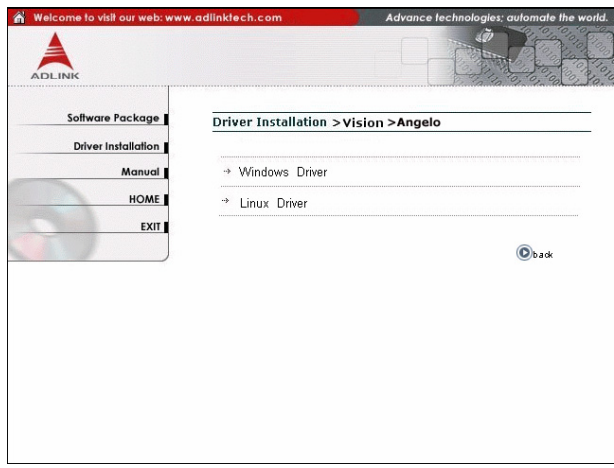

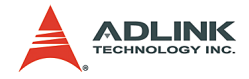

5. The driver will begin installing.

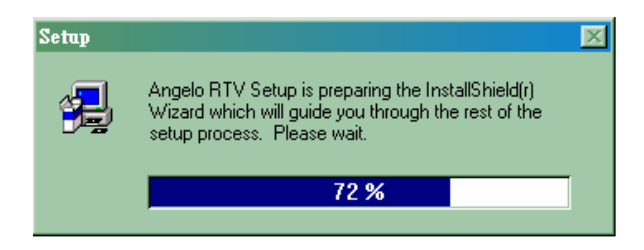

6. Click **Next** until the driver installs completely.

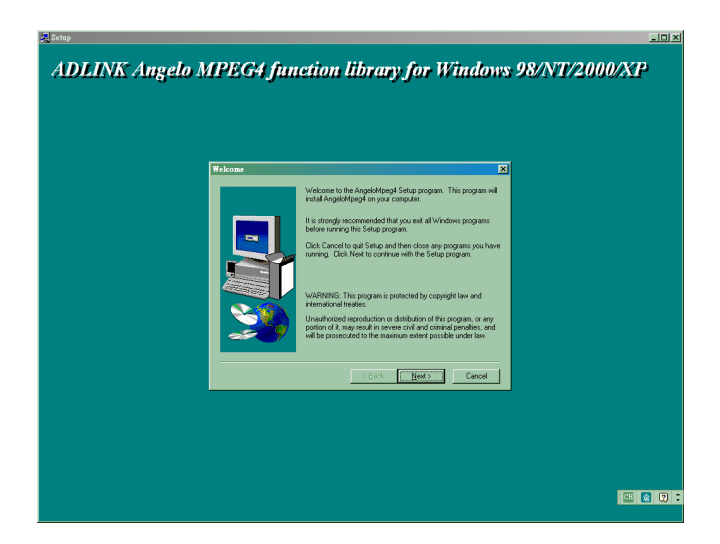

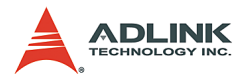

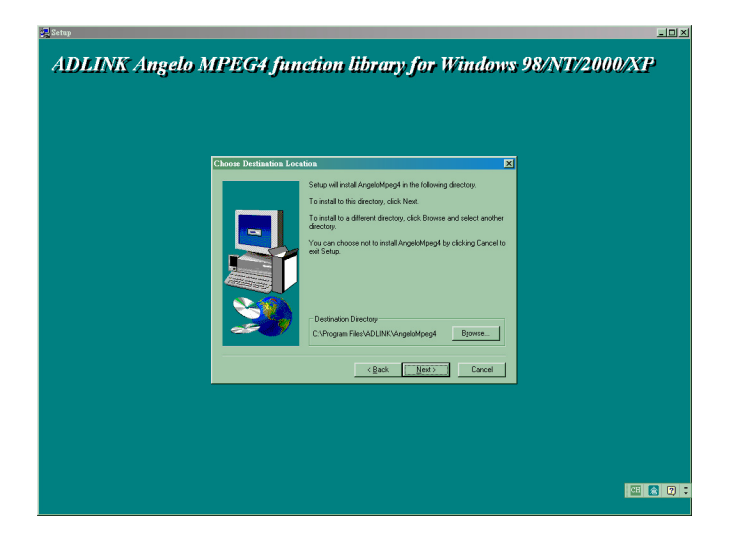

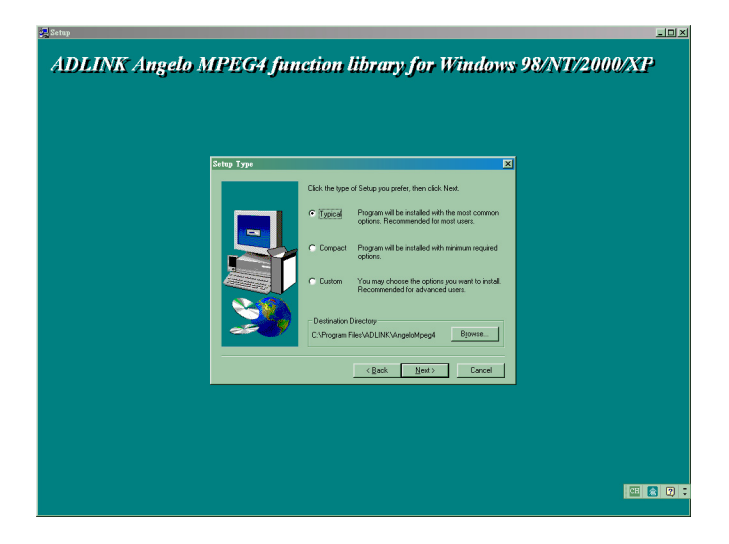

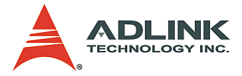

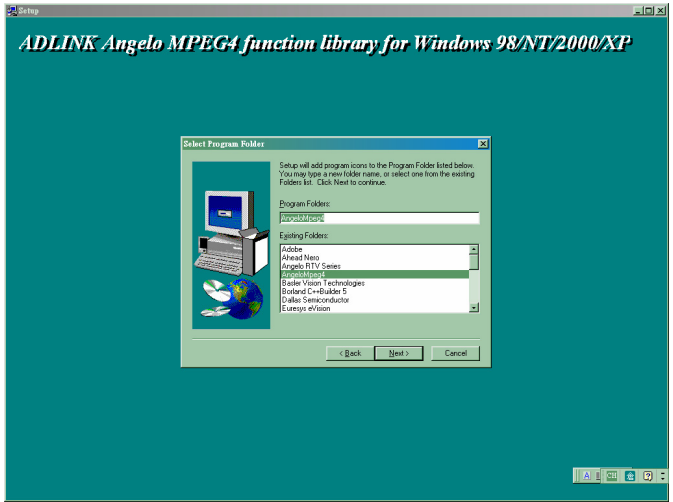

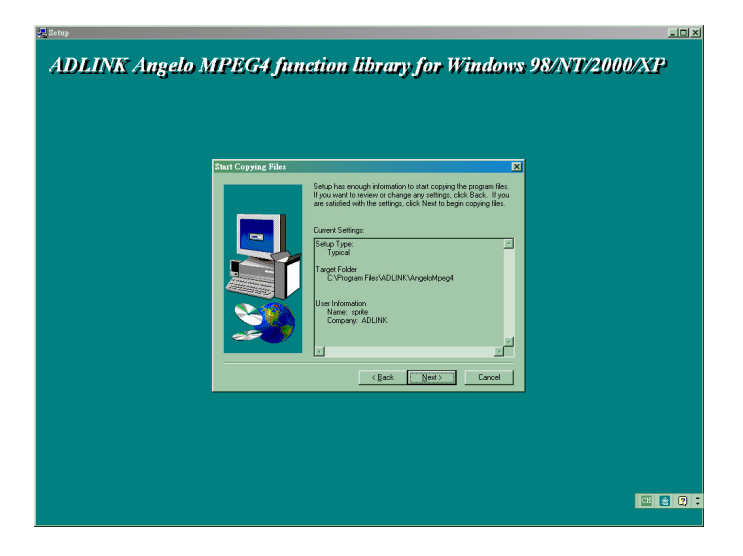

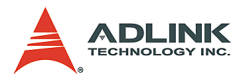

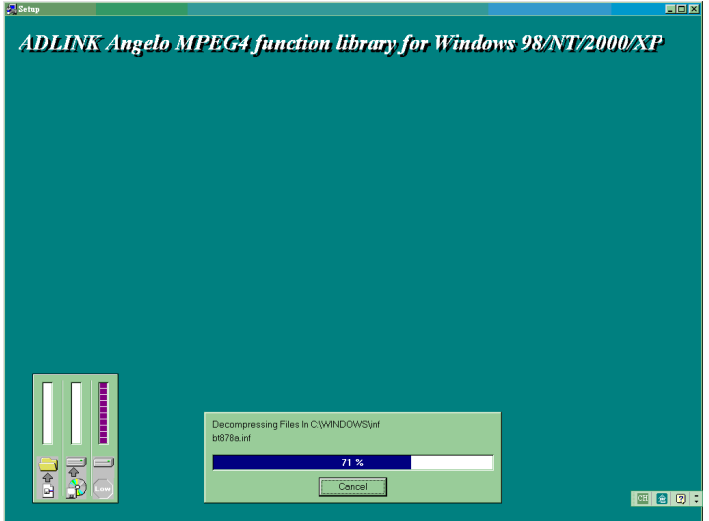

7. Click Finish and restart the system.

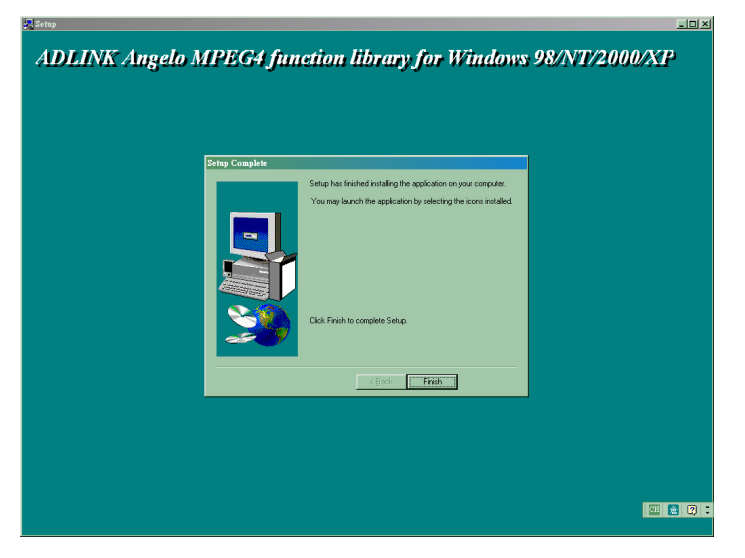

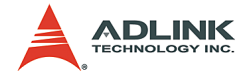

▶ The **Found New Hardware Wizard** window appears after system restarts. Click **NEXT** and follow the following steps to complete the new hardware wizard.

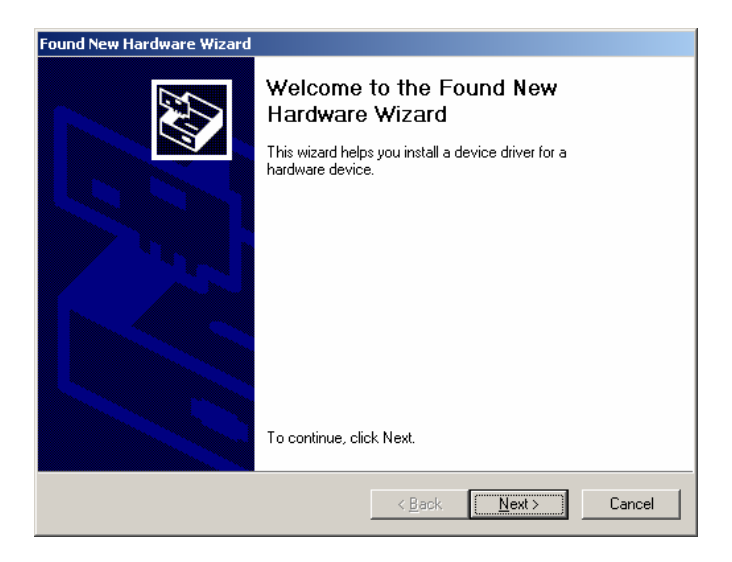

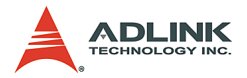

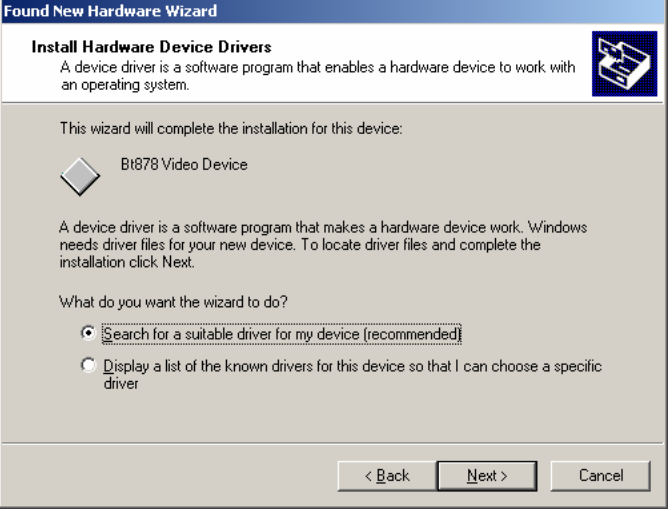

## $\triangleright$  Click **Next**.

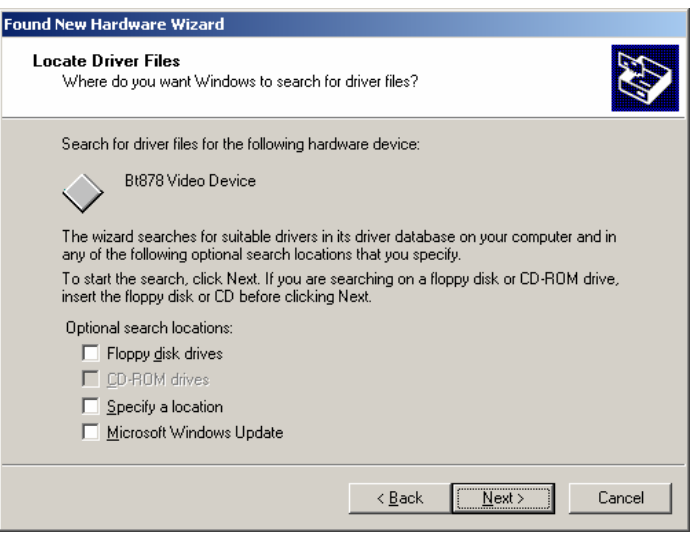

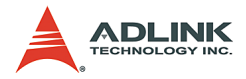

#### $\triangleright$  Click **Next.**

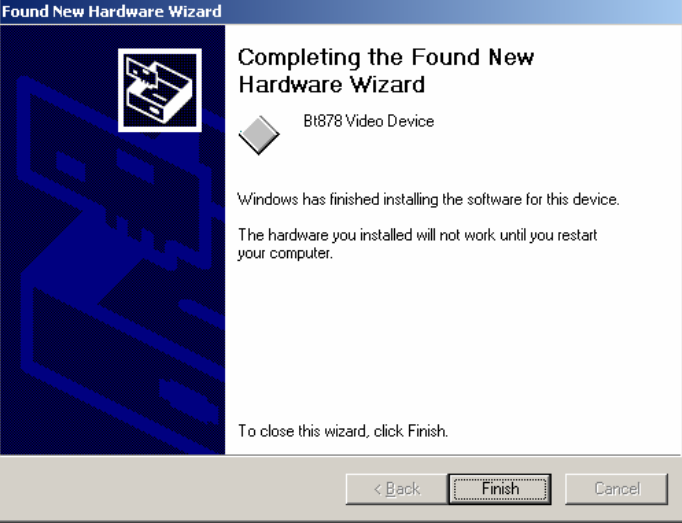

- Z Click **Finish**.
- $\triangleright$  Another Found New Hardware Wizard window appears when you finished the wizard. Repeat step 7.1 until you finished all wizards.
- 8. Go to the System Control Panel and check to see that four "ADLINK Angelo Audio Device" and four "ADLINK Angelo Video Device" are installed as shown.

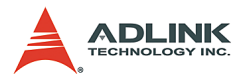

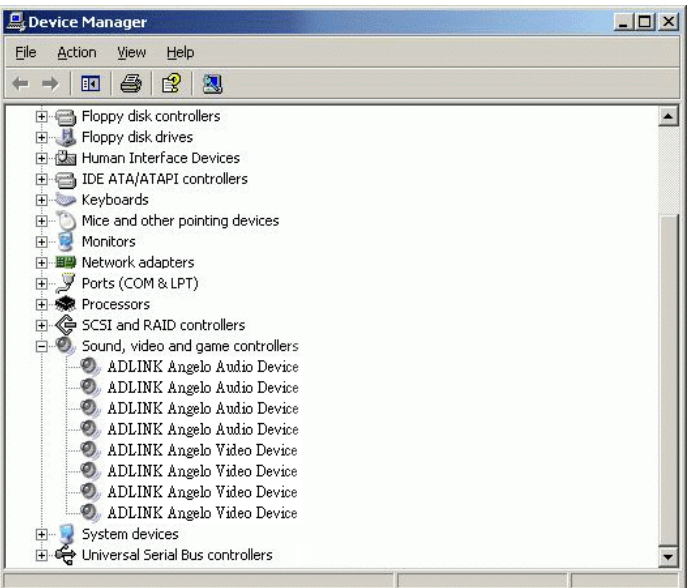

 $\blacktriangleright$  If you see a yellow question mark appear in front of the new driver's name, you need to setup the driver manually.

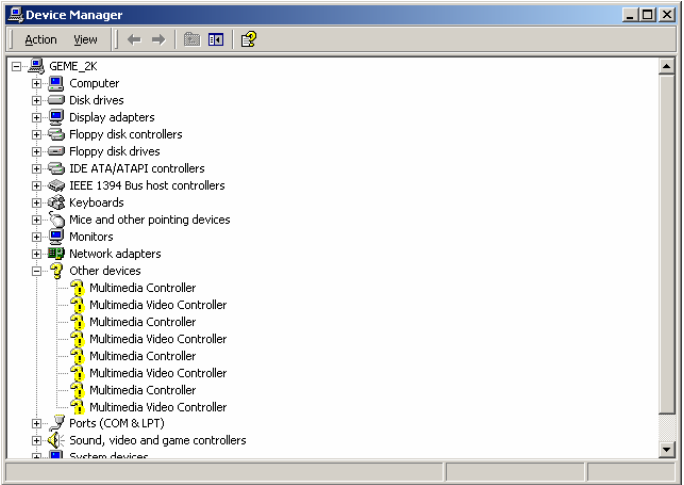

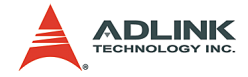

▶ Right click on the driver name, Multimedia Controller which is a audio device, then select **Properties** on the popup menu. Follow the steps below to complete the driver re-installment.

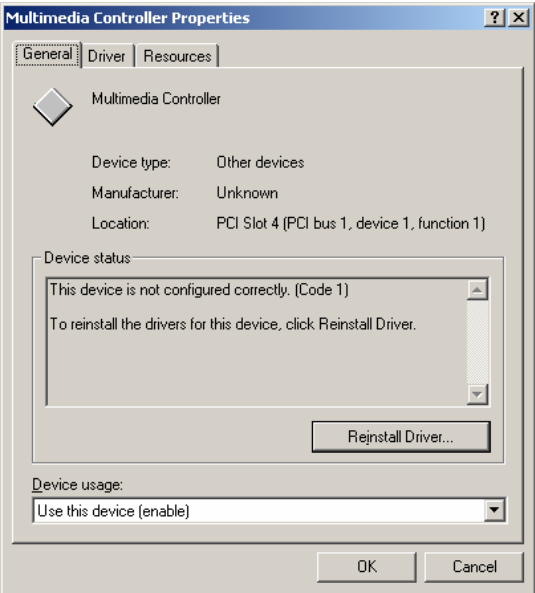

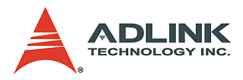

## $\triangleright$  Click Reinstall Driver.

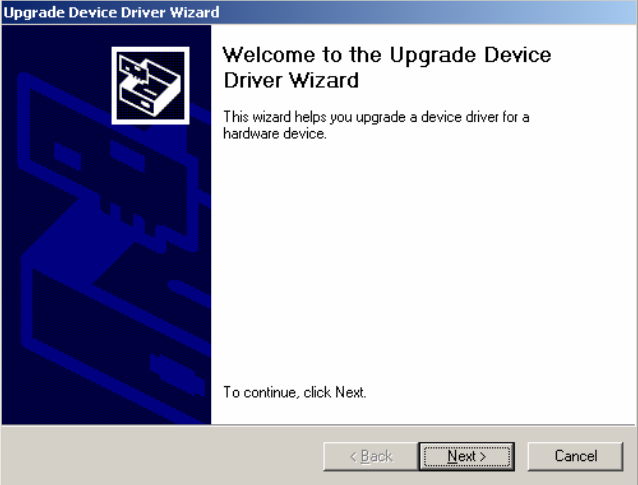

## $\triangleright$  Click Next.

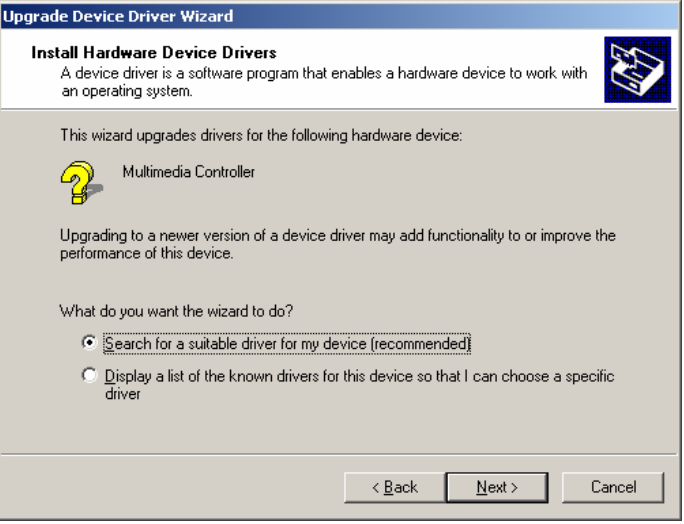

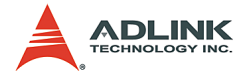

#### $\triangleright$  Click Next.

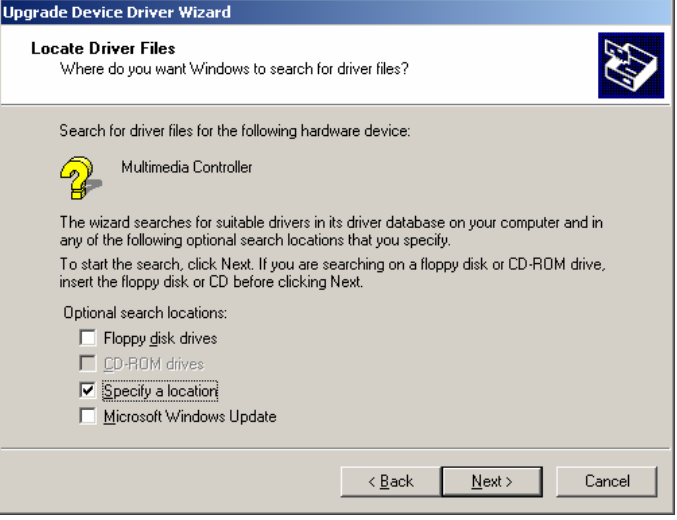

## $\triangleright$  Check Specify a location then click Next.

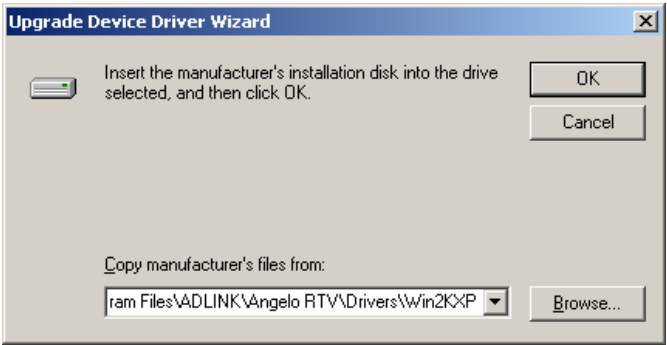

 $\triangleright$  In **Copy manufacture's files from**: text box insert the location of driver installed in step 6, for example, 'c:\Program Files\ADLINK\Angelo.RTV\Drivers\Win2KXP'.

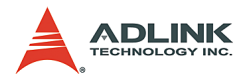

## Then click **OK**.

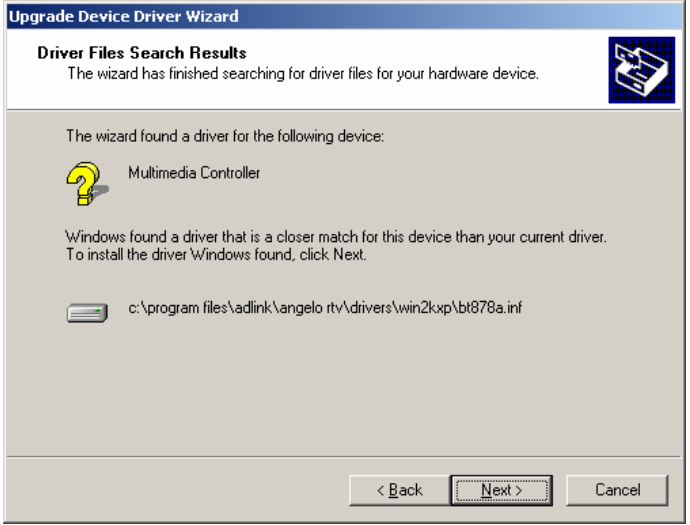

## ▷ Click **Next**.

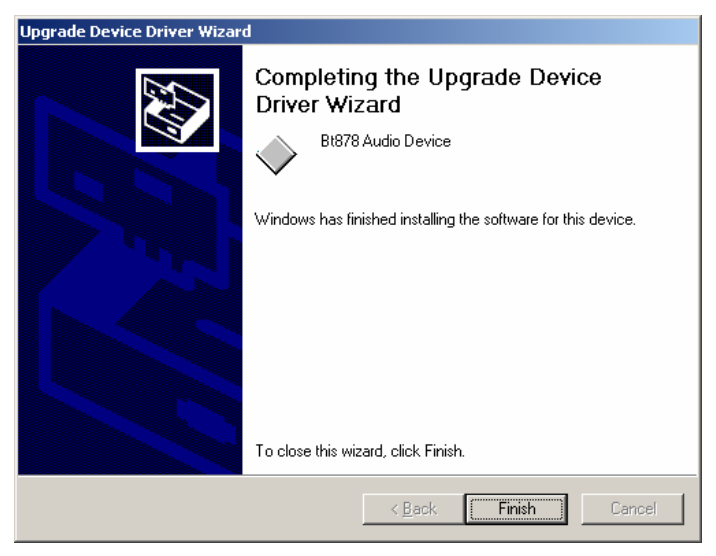

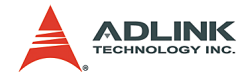

 $\triangleright$  Click **Finish** to complete this wizard.

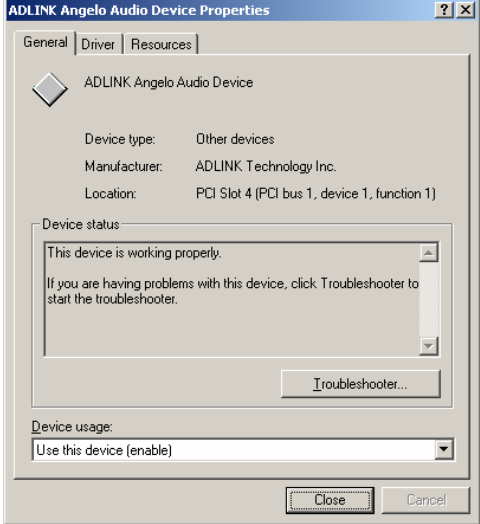

 $\triangleright$  This device is working properly.

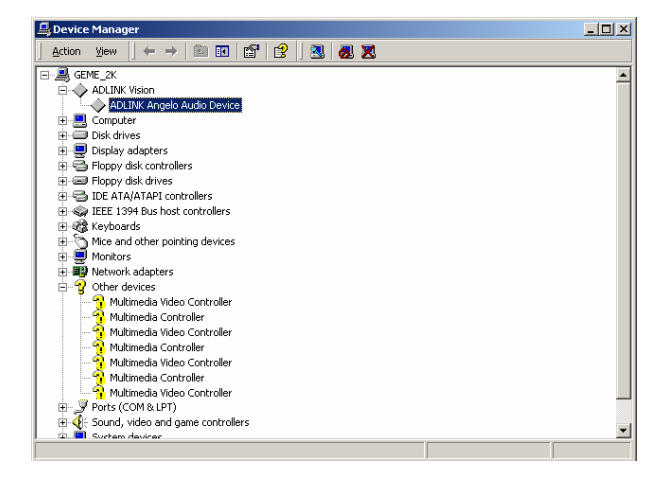

 $\triangleright$  The yellow question mark disappears.

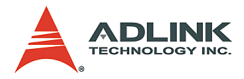

- $\blacktriangleright$  Right click on the driver name, Multimedia Video Controller which is a video device. Repeat step 8.2 onwards.
- $\blacktriangleright$  Repeat steps 8.2 and 8.3 until all audio devices and video devices are working properly.
- **Note:** If the system prompts you to restart the computer, select No until all drivers are reinstalled, then restart the computer.

#### 9. XVID CODEC

User must install the XVID CODEC in our setup disk in order to play ".avi" file in Microsoft Media Player.

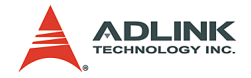

# **4 ViewCreator Utility**

Once hardware installation is complete, ensure that the system is correctly configured before running the ViewCreator utility. This chapter outlines how to set up a vision system and manually control Angelo series cards to verify correct operation. ViewCreator provides a simple yet powerful means to setup, configure, test, and debug the vision system.

## **Note:** ViewCreator is only available for Windows 98/NT/2k/ XP with a recommended screen resolution of 800x600 or higher.

## **4.1 Overview**

ViewCreator offers the following features:

- 1. 32-bit operation under Windows 98/2000/XP
- 2. Angelo series cards access and configuration
- 3. Video picture adjustments
- 4. MPEG4 video encoding
- 5. Recording (AVI video format)
- 6. Direct access to general purpose I/Os
- 7. FULL, CIF, or QCIF image size, 2x2 or 4x4 display
- 8. Software triggering

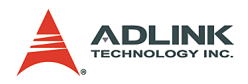

# **4.2 Component Description**

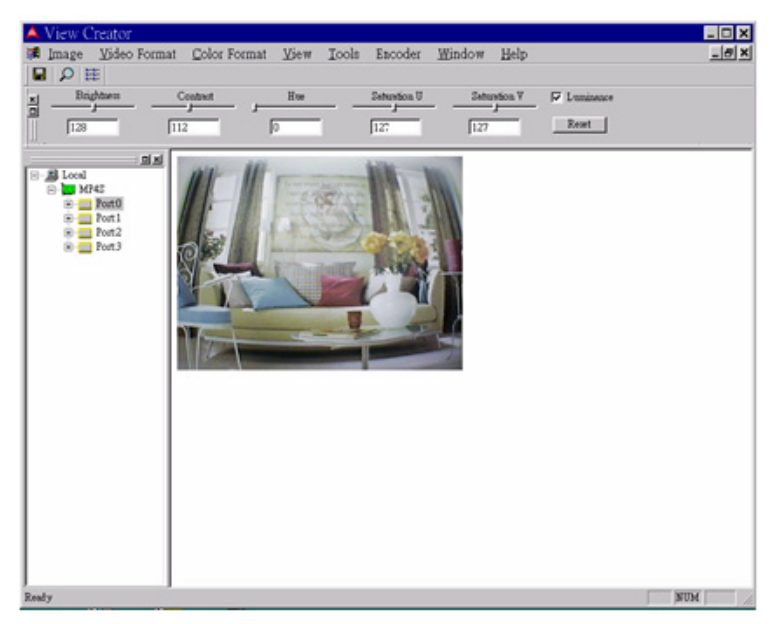

## **Tree Browser**

The Tree Browser window lists the PCI-MP4S cards and video ports available at the local computer.

#### **Image View**

The Image View window displays Full, CIF, and QCIF size images and image effects.

#### **Control Panel**

The control panel allows for making video adjustments, including brightness, hue, contrast, etc.

## **4.3 Operation Theory**

ViewCreator provides many functions for the Angelo series card as described below.

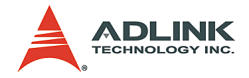

## **MPEG4 Encoding**

#### **Single channel display**

- $\triangleright$  Click a video Port icon in the Tree Browser window. A video frame will appear in the Image View window.
- $\triangleright$  Select Encoder->Encode in menu bar to bring up the Encoder Setting dialog box, then click the start button.

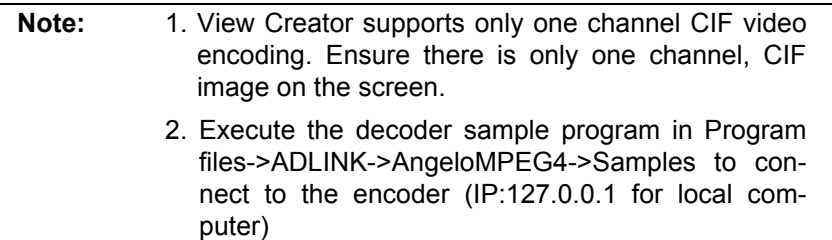

## **Video image configuration**

#### **Video format**

Click Format in the menu bar to select the format of the video camera. The supported video formats are NTSC, EIA, PAL, and CCIR.

#### **Color format**

The default color format setting in ViewCreator is RGB24. The color format of the application can be changed.

#### **Video size**

Click View in the menu bar and select the image size required. The supported video sizes are listed below:

- $\triangleright$  **FULL:** 640x480 for NTSC, EIA and 768x576 for PAL, **CCIR**
- $\triangleright$  **CIF:** 320x240 for NTSC, EIA and 384x288 for PAL, **CCIR**
- **QCF:** 160x120 for NTSC, EIA and 192x144 for PAL, CCIR

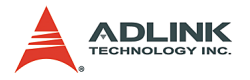

## **Video adjustments**

## **Hue**

Click and hold the left mouse button on the Hue slider of the Control Panel and drag the cursor to change its value. Values range from 0 to 255.

## **Contrast**

Click and hold the left mouse button on the Contrast slider of the Control Panel and drag the cursor to change its value. Values range from 0 to 255.

## **Brightness**

Click and hold the left mouse button on the Brightness slider of the Control Panel and drag the cursor to change its value. Values range from 0 to 255.

## **Save image file**

This function can only be used in single channel display mode (select a video Port icon in the Tree Browser window).

## **TIF**

Click Image in the menu bar and select **Save As** to bring up the Save As dialog box. Select the file location, TIF file format, enter the file name, and click **OK**.

## **BMP**

Click **Image** in the menu bar and select **Save As** to bring up the Save As dialog box. Select the file location, BMP file format, enter the file name, and click **OK**.

## **Special image effect**

## **Border**

- ▶ Check the **Border** check box in the Control Panel. A red dashed border will appear around the image.
- $\triangleright$  Drag the red line to resize the border. Only the image within the border will refresh.

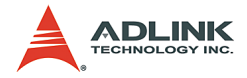

## **Cross Line**

Check the Cross Line check box in the Control Panel. A crosshair will appear in the center of the rectangle.

## **Tools**

## **GPIO and LED**

- ► Click Tool in the menu bar and select **GPIO & LED** to bring up the GPIO dialog box. Select the port to access and select the digital output value. Click either the **write** or **read** button to write/read to/from the digital I/O ports.
- $\blacktriangleright$  LED status is only supported with the cPCI Angelo series card.

## **EEPROM**

- $\triangleright$  Click **Tool** in the menu bar and select EEPROM to bring up the EEPROM dialog box. Select the card you wish to access, enter the offset and output values, then click the **Write** button to write the value into the EEPROM. Enter the offset value and click the **Read** button to read the value from the EEPROM.
- $\triangleright$  Valid offset values are between 0 and 127. Valid output values are between 0 and 255. The value in the EEPROM will not be erased when the system is powered off.

## **Software trigger**

- ▶ Click **Tool** in the menu bar and select **Software Trigger** to bring up the Trigger dialog box. Select the card to access and set the interval of the trigger pulse output. Check the ports you want to trigger simultaneously, and click the **Trigger** button.
- $\triangleright$  The one shot pulse output voltage goes high (from 0V to 5V).

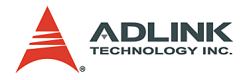

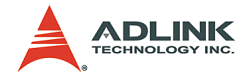

# **5 Function Library**

This chapter describes the API for Mpeg4 encode and decode. Users can use these functions to develop application programs under Visual C++, Visual Basic, C++ Builder, and Delphi.

# **5.1 List of Functions**

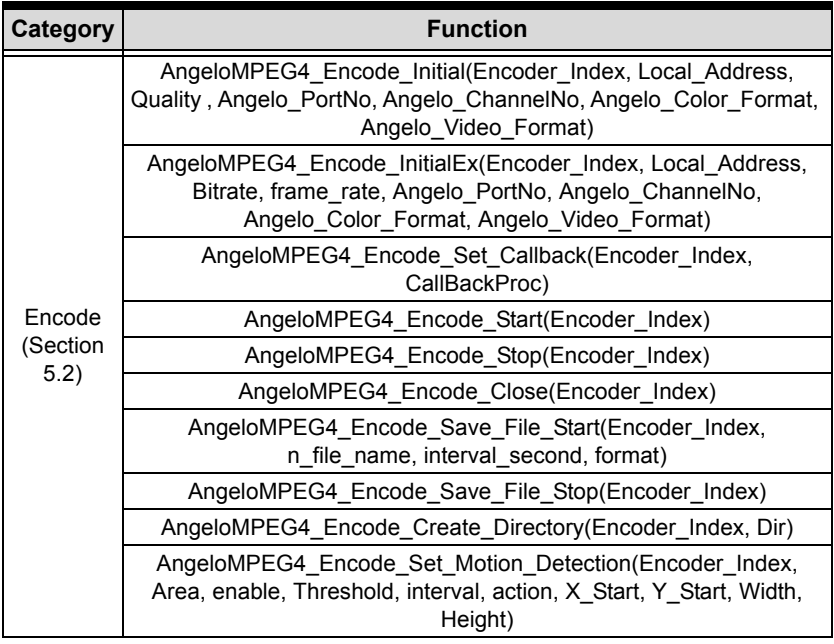

**Table 5-1: List of Functions**

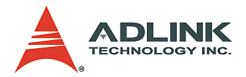

Í

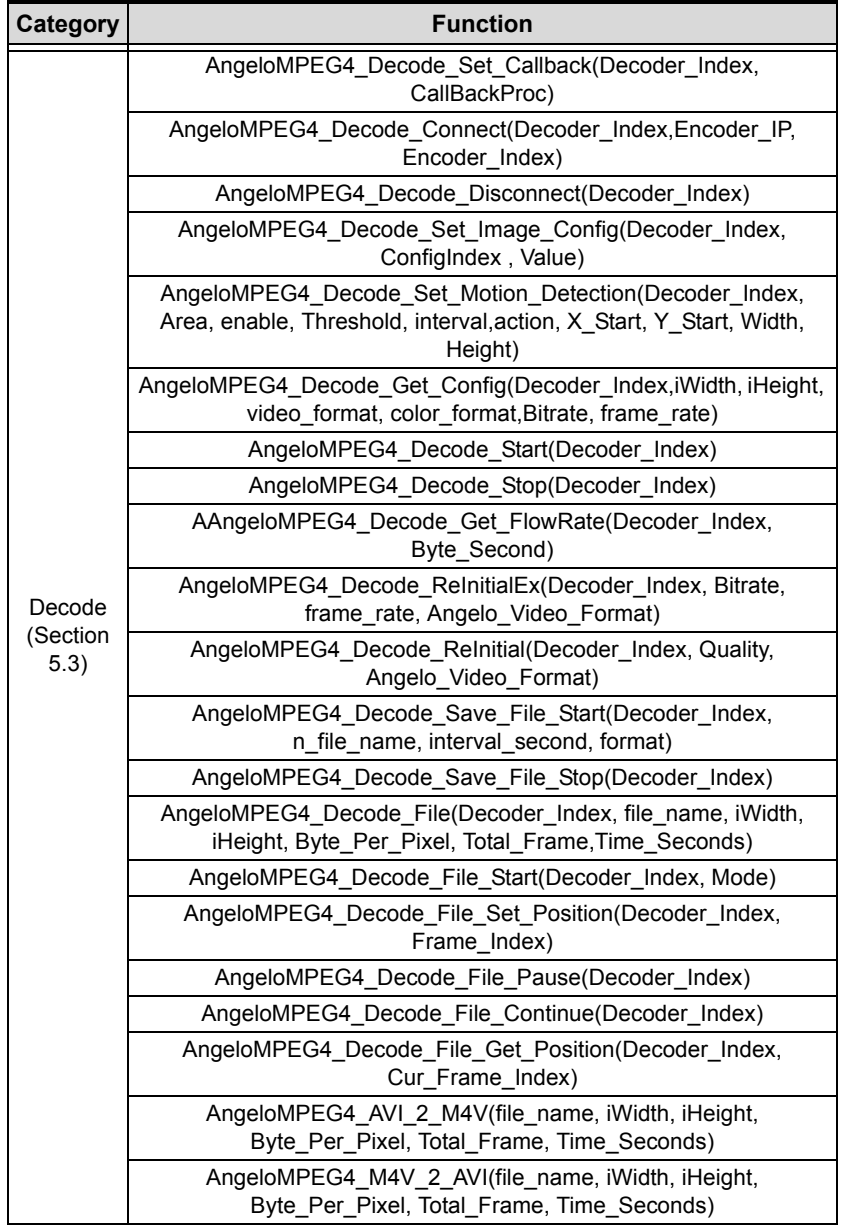

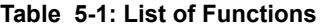

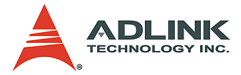

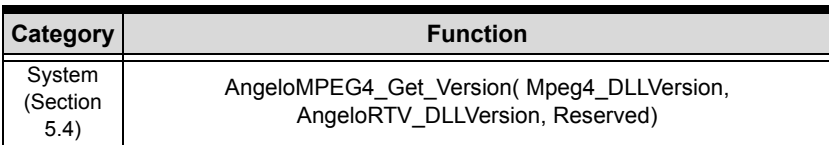

**Table 5-1: List of Functions**

# **5.2 Encode Functions**

#### **@ Name**

**AngeloMPEG4\_Encode\_Initial(Encoder\_Index, Local\_Address, Quality , Angelo\_PortNo, Angelo\_ChannelNo, Angelo\_Color\_Format, Angelo\_Video\_Format):** Initialize the encoder.

**AngeloMPEG4\_Encode\_InitialEx(Encoder\_Index,**  Local Address, Bitrate, frame rate, **Angelo\_PortNo, Angelo\_ChannelNo, Angelo\_Color\_Format, Angelo\_Video\_Format):** Initialize the encoder for advanced.

**AngeloMPEG4\_Encode\_Set\_Callback(Encoder\_Index, CallBackProc):** Set up the callback function for encoder.

**AngeloMPEG4\_Encode\_Start(Encoder\_Index):** Start to grab image and encode.

**AngeloMPEG4\_Encode\_Stop(Encoder\_Index):** Stop grabbing image and encoding.

**AngeloMPEG4\_Encode\_Close(Encoder\_Index):** Close

the encoder and network transmission.

**AngeloMPEG4\_Encode\_Save\_File\_Start(Encoder\_Ind ex, n\_file\_name, interval\_second, format):** Start to save compressed file in encode site.

**AngeloMPEG4\_Encode\_Save\_File\_Stop(Encoder\_Inde x**) : Stop saving compressed file in encode site.

**AngeloMPEG4\_Encode\_Create\_Directory(Encoder\_In dex, Dir):** Create a new folder on the encode site.

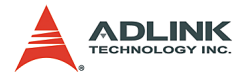

**AngeloMPEG4\_Encode\_Set\_Motion\_Detection(Encode r\_Index, Area, enable, Threshold, interval, action, X\_Start, Y\_Start, Width, Height):** Set the motion detection criteria, and action when motion occurs on the encode site.

## **@ Description**

#### **AngeloMPEG4\_Encode\_Initial:**

This function initializes the video encoder. Its library supports 16 video encoders with the video source coming from Angelo PortNo and Angelo ChannelNo in the Angelo cards. Quality, and Angelo\_Color\_Format are parameters for encoder setting.

#### **AngeloMPEG4\_Encode\_InitialEx:**

This function initializes the video encoder. Its library supports 16 video encoders with the video source coming from Angelo PortNo and Angelo ChannelNo in the Angelo cards. Bitrate, frame rate, and Angelo Color Format are parameters for encoder setting.

#### **AngeloMPEG4\_Encode\_Set\_Callback:**

This function establishes a notification mechanism between function library and user process. Callback function is application-defined. The user passes the function pointer to function library by calling this function.

#### **AngeloMPEG4\_Encode\_Start:**

This function restarts encoding the video image when the encoder is paused.

#### **AngeloMPEG4\_Encode\_Stop:**

This function pauses encoding of the video image.

#### **AngeloMPEG4\_Encode\_Close:**

This function releases the resources of the encoder for the specified channel.

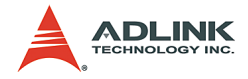

#### **AngeloMPEG4\_Encode\_Save\_File\_Start:**

Use this function to save the encoded image into an ".avi" or ".m4v" video file. The ".avi" file is the standard video format, and ".m4v" is only accessible in this function library.

**Note:** 1. Do not add a file extension to the file name. 2. User must install the XVID Codec in our setup disk in order to play ".avi" file in MS Media Player.

#### **AngeloMPEG4\_Encode\_Save\_File\_Stop:**

Use this function to stop saving the video file. In general, the video file will close automatically after the "Interval" parameter in AngeloMPEG4\_Encode\_Save\_File\_Start.

#### **AngeloMPEG4\_Encode\_Create\_Directory:**

This function is used to create a new directory for saving a video file. The "filename" parameter in AngeloMPEG4\_Encode\_Save\_File\_Start contains the file path name.

#### **AngeloMPEG4\_Encode\_Set\_Motion\_Detection:**

Use this function to configure the motion detection criteria and the action when motion occurs at the encoding site.

## **AngeloMPEG4\_Encode\_Initial–**

## **AngeloMPEG4\_Encode\_InitialEx–**

#### **@ Syntax**

#### **C/C++ (Windows 98/NT/2000/XP)**

int AngeloMPEG4 Encode Initial(int Encoder Index, char\* Local Address, int Quality , int Angelo PortNo, int Angelo ChannelNo, int

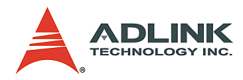

Angelo Color Format, int Angelo\_Video\_Format) int AngeloMPEG4\_Encode\_InitialEx(int Encoder Index, char\* Local Address, int Bitrate, int frame rate, int Angelo PortNo, int Angelo\_ChannelNo, int Angelo\_Color\_Format, int Angelo\_Video\_Format);

#### **Visual Basic (Windows 98/NT/2000/XP)**

AngeloMPEG4\_Encode\_Initial(ByVal Encoder\_Index As Long, ByVal Local address As String, ByVal Quality As Long, ByVal Angelo\_PortNo As Long, ByVal Angelo ChannelNo As Long, ByVal Angelo\_Color\_Format As Long, ByVal Angelo\_Video\_Format As Long) As Long AngeloMPEG4\_Encode\_InitialEx (ByVal Encoder\_Index As Long, ByVal Local address As String, ByVal Bitrate As Long, ByVal frame\_rate As Long, ByVal Angelo\_PortNo As Long, ByVal Angelo\_ChannelNo As Long, ByVal Angelo\_Color\_Format As Long, ByVal Angelo\_Video\_Format As Long) As Long

#### **Delphi (Windows 98/NT/2000/XP)**

AngeloMPEG4\_Encode\_Initial(Encoder\_Index:Longint ; Local Address: String; Quality: Longint; Angelo\_PortNo:Longint; Angelo ChannelNo: Longint; Angelo\_Color\_Format:Longint; Angelo\_Video\_Format:Longint):Longint; AngeloMPEG4\_Encode\_InitialEx(Encoder\_Index:Longi nt; Local Address: String; Bitrate: Longint; frame rate:Longint; Angelo PortNo:Longint; Angelo ChannelNo: Longint; Angelo Color Format: Longint; Angelo\_Video\_Format:Longint):Longint;

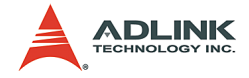

## **@ Argument**

**Encoder\_Index:** Indicates the channel index for the MPEG4 encoder. The range of channels is  $0 - 15$ .

**Local\_Address:** Indicates the IP Address at the encoding site. Set 0, NULL or nil for default setting.

**Quality Index:**

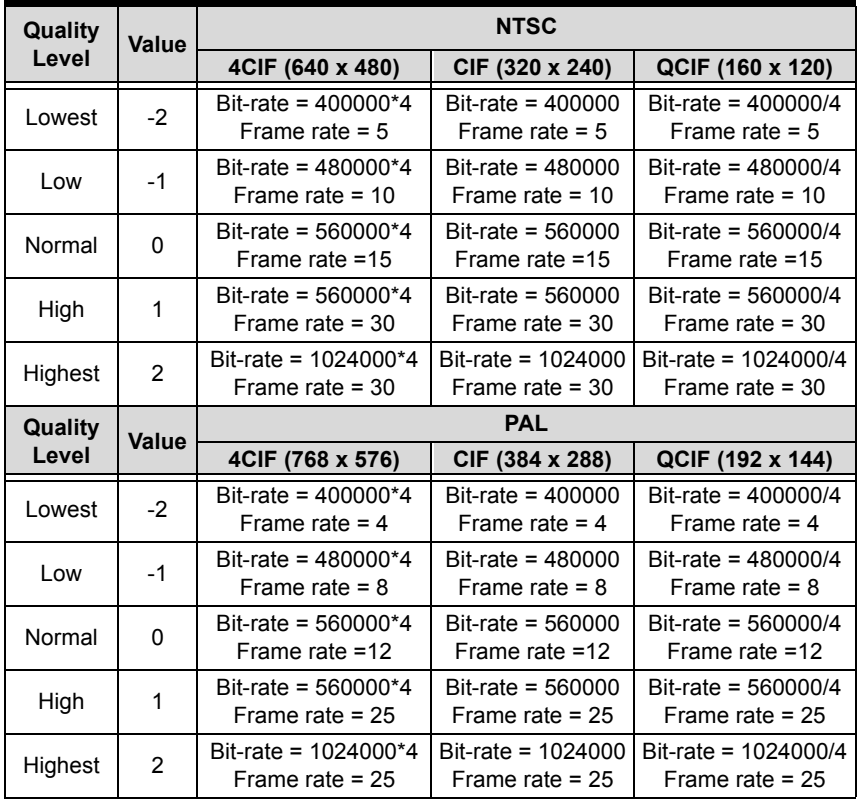

**Table 5-2: Quality Index**

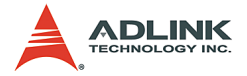

**Bitrate:** Indicates the number of bits per second.

**frame\_rate:** Indicates the number of frames that the MPEG4 encoder will encode per second. The range of the frame rate is  $1 - 30$ .

**Angelo\_PortNo:** The port number is the zero index of the Angelo series card. For example, if there are two PCI-RTV-24 Angelo cards (card 0, card 1) in the system, and each PCI-RTV-24 has four ports, the first port of card 0 is "0", and the first port of card 1 is "4."

**Angelo\_ChannelNo:** Indicates the channel index of the port described above. There are four channels per port and the first channel index is 0.

```
Angelo_Color_Format: RGB24= 3
```
#### **Angelo\_Video\_Format:**

- 0: Full NTSC, with image size 640\*480
- 1: Full PAL, with image size 768\*576
- 2: CIF NTSC, with image size 320\*240
- 3: CIF PAL, with image size 384\*288
- 4: QCIF NTSC, with image size 160\*120
- 5: QCIF PAL, with image size 192\*144

## **@ Return Code**

## **@ Example**

#### **<VC/BCB >**

```
int Result;
int Encoder Index = 0;
int Quality = 0;
int Angelo_PortNo = 0;
int Angelo ChannelNo = 0;int Angelo Color Format = 3; //RGB24
int Angelo Video Format = 2; //CIF NTSC
```
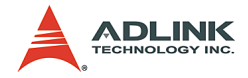

```
int Bitrate = 480000;
int frame rate = 15;
```

```
Result = AngeloMPEG4_Encode_Initial
     (Encoder_Index, Quality, Angelo_PortNo, 
     Angelo ChannelNo, Angelo Color Format,
     Angelo Video Format);
Result = AngeloMPEG4_Encode_InitialEx
     (Encoder Index, Bitrate, frame rate,
     Angelo PortNo, Angelo ChannelNo,
     Angelo Color Format, Angelo Video Format);
```
#### **< Visual Basic >**

```
Dim result As Long 
Dim Encoder Index As Long, Quality As Long,
     Angelo_PortNo As Long, Angelo_ChannelNo As 
     Long, Angelo Color Format As Long,
     Angelo_Video_Format As Long, Bitrate As 
     Long, frame rate As Long
Encoder Index = 0Quality = 0Angelo_PortNo = 0
Angelo_ChannelNo = 0
Angelo_Color_Format = 3 "RGB24
Angelo_Video_Format = 2 "CIF NTSC
Bitrate = 480000frame rate = 15Result = AngeloMPEG4_Encode_Initial 
     (Encoder_Index, Quality, Angelo_PortNo, 
     Angelo ChannelNo, Angelo Color Format,
     Angelo_Video_Format)
Result = AngeloMPEG4_Encode_InitialEx 
     (Encoder Index, Bitrate, frame rate,
     Angelo PortNo, Angelo ChannelNo,
     Angelo_Color_Format, Angelo_Video_Format)
```
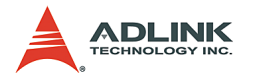

#### **< Delphi >**

```
Var
Encoder Index, Result: Longint;
Quality: Longint;
Bitrate, frame rate: Longint;
Angelo PortNo, Angelo ChannelNo: Longint;
Angelo Color Format, Angelo Video Format:
     Longint;
begin
Encoder_Index:= 0;
Quality := 0; // Normal Quality
Bitrate := 480000;
frame rate := 15;Angelo_PortNo := 0;
Angelo ChannelNo := 0;
Angelo Color Format := 3; // RGB24
Angelo Video Format := 2; // CIF, NTSC
Result := 
     AngeloMPEG4 Encode Initial(Encoder Index,
     Quality, Angelo_PortNo, Angelo_ChannelNo, 
     Angelo Color Format, Angelo Video Format);
Result := 
     AngeloMPEG4 Encode InitialEx(Encoder Index,
     Bitrate, frame rate, Angelo PortNo,
     Angelo ChannelNo, Angelo Color Format,
     Angelo Video Format);
end;
```
# **AngeloMPEG4\_Encode\_Set\_Callback–**

## **@ Syntax**

## **C/C++ (Windows 98/NT/2000/XP)**

```
AngeloMPEG4_Encode_Set_Callback(int 
     Encoder Index, void ( stdcall
     *CallBackProc)(int Encoder_Index,long 
     int status, param str* param struct));
```
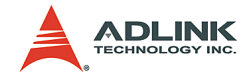

### **Visual Basic (Windows 98/NT/2000/XP)**

```
AngeloMPEG4_Encode_Set_Callback (ByVal 
     Encoder_Index As Long, ByVal 
     Encode_CallBackProcas As Long) As Long
```
### **Delphi (Windows 98/NT/2000/XP)**

```
AngeloMPEG4_Encode_Set_Callback(Encoder_Index:Lo
     ngint; 
     lpEncodeCallBackProc:EncodeCallBackProc):Lo
     ngint;
```
## **@ Argument**

**Encoder\_Index:** Indicates the channel Index for the MPEG4 encoder. The range of channels is  $0 - 15$ .

# **@ Return Code**

# **@ Example**

### **< VC/BCB >**

```
int Result;
int Encoder Index = 0;
void stdcall Encode Callback(int Encoder Index,
     long int status, param str *param struct)
{
     if(int status & 0x01 ==1) //Image Ready
{
     }
     if(int status >> 4 & 0x01 ==1) //Motion
     Dection
{
     }
}
Result = 
     AngeloMPEG4_Encode_Set_Callback(Encoder_Ind
     ex, Encode Callback);
```
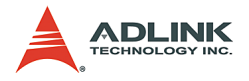

### **< Visual Basic >**

```
Dim Encoder Index As Long, Result As Long
Public Sub encode_callback(ByVal Encoder_Index As 
     Long, ByVal int status As Long, param str As
     param_struct)
    Select Case (int status)
     Case 1: "preview 
Case 16: " motion detection
End Select
End Sub
Channel = 0Result =
     AngeloMPEG4_Encode_Set_Callback(Encoder_Ind
     ex, Encode_Callback)
```
## **< Delphi >**

```
procedure Encode_Callback 
     (Encoder_Index:Longint;int_status:Longint;v
     ar param struct:param str);stdcall
var
     {* add your var here *}
begin
     case int_status of
       1: begin {********* Image Ready *********}
       end;
       2: begin {********* Set Image Config Event 
     *********}
       end;
       4: begin {********* Connected Event 
     *********}
       end;
       8: begin {********* Disconnect Event 
     *********}
       end;
      16: begin {********* Motion Detection Event 
     *********}
       end;
    end; // end case int status of
end;
```
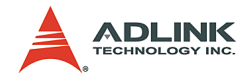

```
// Main Code
var
Encoder Index, Result: Longint;
begin
Encoder_Index:= 0;
Result :=AngeloMPEG4_Encode_Set_Callback(Encoder_Ind
     ex, Encode Callback);
end;
```
# **AngeloMPEG4\_Encode\_Start–**

**AngeloMPEG4\_Encode\_Stop–** 

# **AngeloMPEG4\_Encode\_Close–**

## **@ Syntax**

### **C/C++ (Windows 98/NT/2000/XP)**

```
int AngeloMPEG4 Encode Start(int Encoder Index);
int AngeloMPEG4 Encode Stop(int Encoder Index);
int AngeloMPEG4 Encode Close(int Encoder Index);
```
## **Visual Basic (Windows 98/NT/2000/XP)**

```
AngeloMPEG4_Encode_Start (ByVal Encoder_Index As 
     Long) As Long
AngeloMPEG4_Encode_Stop (ByVal Encoder_Index As 
     Long) As Long
AngeloMPEG4_Encode_Close (ByVal Encoder_Index As 
     Long) As Long
```
## **Delphi (Windows 98/NT/2000/XP)**

```
AngeloMPEG4_Encode_Start(Encoder_Index:Longint):
     Longint;
AngeloMPEG4_Encode_Stop(Encoder_Index:Longint):L
     ongint;
AngeloMPEG4_Encode_Close(Encoder_Index:Longint):
     Longint;
```
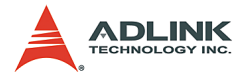

# **@ Argument**

**Channel:** Indicates the channel index for the MPEG4 encoder. The range of channels is  $0 - 15$ .

# **@ Return Code**

# **@ Example**

## **< VC/BCB >**

```
 int Result;
int Encoder Index = 0;
```

```
Result = AngeloMPEG4 Encode Start(Encoder Index);
Result = AngeloMPEG4 Encode Stop(Encoder Index);
Result = AngeloMPEG4 Encode Close(Encoder Index);
```
# **< Visual Basic >**

```
Dim Result As Long, Encoder_Index As Long
Encoder Index = 0Result = AngeloMPEG4_Encode_Start(Encoder_Index)
Result = AngeloMPEG4 Encode Stop(Encoder Index)
Result = AngeloMPEG4_Encode_Close(Encoder_Index)
```
# **< Delphi >**

```
var
Encoder_Index, Result: Longing;
begin
Result := AngeloMPEG4 Encode Stop(Encoder Index);
     // pause the encoder
Result := 
     AngeloMPEG4_Encode_Start(Encoder_Index); // 
     restart the encoder
// close the Encoder
Result := AngeloMPEG4 Encode Stop(Encoder Index);
```
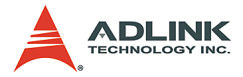

```
Result := 
     AngeloMPEG4_Encode_Close(Encoder_Index);
end;
```
# **AngeloMPEG4\_Encode\_Save\_File\_Start–**

# **AngeloMPEG4\_Encode\_Save\_File\_Stop–**

# **AngeloMPEG4\_Encode\_Create\_Directory–**

# **@ Syntax**

### **C/C++ (Windows 98/NT/2000/XP)**

- int AngeloMPEG4 Encode Save File Start(int Encoder Index, char\* n\_file\_name, long interval second, long format);
- int AngeloMPEG4 Encode Save File Stop(int Encoder\_Index);
- int AngeloMPEG4\_Encode\_Create\_Directory(int Encoder Index, char\* Dir);

## **Visual Basic (Windows 98/NT/2000/XP)**

AngeloMPEG4\_Encode\_Save\_File\_Start (ByVal Encoder Index As Long, ByVal n file name As String, ByVal interval\_second As Long, ByVal format As Long) As Long

AngeloMPEG4\_Encode\_Save\_File\_Stop (ByVal Encoder\_Index As Long) As Long

AngeloMPEG4\_Encode\_Create\_Directory(ByVal Encoder Index As Long, ByVal Dir As String,) As Long

## **Delphi (Windows 98/NT/2000/XP)**

AngeloMPEG4 Encode Save File Start(Encoder Index :Longint; n file name:String; interval\_second:Longint; format:Longint):Longint; AngeloMPEG4 Encode Save File Stop(Encoder Index: Longint):Longint;

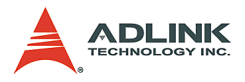

```
AngeloMPEG4_Encode_Create_Directory(Encoder_Inde
     x:Longint; Dir:String):Longint;
```
# **@ Argument**

**Encoder\_Index:** Indicates the channel index for the MPEG4 encoder. The range of channels is 0 – 15.

**n\_file\_name:** The argument is the path and name of the file that the encoded image will be saved to.

**interval\_second:** This argument is the number of seconds of encoded video to be saved.

**Format:** The argument describes the format in which to save the file.

- 1. m4v file
- 2. avi file
- 3. both

Dir: The argument is the path and name of the directory that will be created.

# **@ Return Code**

# **@ Example**

## **< VC/BCB >**

```
int Result;
int Encoder Index = 0;
char* n file name = "test";
long interval second = 60;int format = 3; //save both format
char* Dir = "temp";
Result = 
     AngeloMPEG4 Encode Save File Start(Encoder
     Index, n_file_name, interval second,
     format);
Result = AngeloMPEG4_Encode_Create_Directory 
     (Encoder_Index, Dir);
```
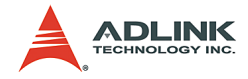

### **< Visual Basic >**

```
Dim Result As Long, Encoder Index As Long,
     interval second As Long, format As Long
Encoder Index = 0;n file name = "test"
interval_second = 60
format = 3 "save both format
Dir = "temp"Resul<sup>+</sup> =AngeloMPEG4 Encode Save File Start(Encoder
     Index, n file name, interval second,
     format)
```
### **< Delphi >**

```
Var
Encoder_Index, Result: Longint;
Dir, n file name: String;
interval second, format: Longint;
begin
Encoder_Index:= 0;
Dir := \overline{{}^{\mathbf{n}}}\mathbb{C}:\forall\mathbf{V}\mathbf{ideohir}''n file name := Dir + "\\" + "Video0";interval second := 60;format := 3; // save both format
Result := 
      AngeloMPEG4_Encode_Create_Directory(Encoder
      _Index, Dir);
Result := 
      AngeloMPEG4_Encode_Save_File_Start(Encoder_
      Index, n_file_name, interval second,
      format);
```
end;

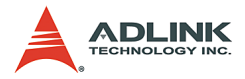

# **AngeloMPEG4\_Encode\_Set\_Motion\_Detection–**

# **@ Syntax**

## **C/C++ (Windows 98/NT/2000/XP)**

int AngeloMPEG4\_Encode\_Set\_Motion\_Detection(int Encoder Index, int Area, int enable, int Threshold,int interval,int action,int X Start, int Y Start, int Width, int Height);

## **Visual Basic (Windows 98/NT/2000/XP)**

AngeloMPEG4\_Encode\_Set\_Motion\_Detection(ByVal Encoder Index As Long, ByVal Area As Long, ByVal enable As Long, ByVal Threshold As Long, ByVal interval As Long, ByVal action As Long, ByVal X Start As Long, ByVal Y Start As Long, ByVal Width As Long, ByVal Height As Long) As Long

## **Delphi (Windows 98/NT/2000/XP)**

AngeloMPEG4 Encode Set Motion Detection (Encoder Index:Longint; Area :Longint; enable:Longint; Threshold:Longint; interval:Longint; action:Longint; X Start:Longint; Y Start:Longint; Width:Longint; Height:Longint):Longint;

# **@ Argument**

**Encoder\_Index:** Indicate the channel index for the MPEG4 encoder. The range of channels is 0 – 15.

**Area:** User can assign up to 4 motion detection areas in one frame, the valid values are from 1 - 4.

### **enable:**

- 1: enables motion detection
- 0: disables motion detection

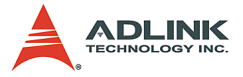

**Threshold:** Determines the sensitivity of motion detection measurement. The valid values are from 0 - 15, with 0 being the highest sensitivity.

**Interval:** The time interval between measurements of motion detection.

**Action:** This argument describes what actions the function will do.

**bit 0:** Callback,

**X\_Start, Y\_Start, Width, Height:** Sets the boundary of the motion detection area.

## **@ Return Code**

## **@ Example**

### **< VC/BCB >**

```
int Result;
int Encoder Index = 0;
int enable = 1;
int Threshold = 5;
int interval = 3;
int action = 1;
int area =1;
int X Start = 0;
int Y_Start =0;
int Width = 160;int Height = 120;Result = 
     AngeloMPEG4_Encode_Set_Motion_Detection(Enc
     oder Index, area, enable, Threshold,
     interval, action, X Start, Y Start, Width,
     Height);
```
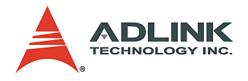

### **< Visual Basic >**

```
Dim Result As Long, Encoder Index As Long, enable
     As Long, Threshold As Long, interval As 
     Long, action As Long, area As Long, X Start
     As Long, Y Start As Long, Width As Long,
     Height As Long
```

```
Encoder Index = 0enable = 1Threshold = 5interval = 3action = 1area =1
X Start = 0
Y Start =0\overline{width} = 160Height = 120Result =
```

```
AngeloMPEG4 Encode Set Motion Detection (Enc
oder Index, area, enable, Threshold,
interval, action, X Start, Y Start, Width,
Height)
```
## **<Delphi >**

```
var
Encoder_Index, Result: Longint;
enable, Threshold, interval, action: Longint, 
     area: Longint, X Star: Longint,
     Y Start: Longint, Width: Longint,
     Height:Longint;
begin
Encoder_Index:= 0;
enable := 1;Threshold := 5;
Interval := 3; // 3 sec
Action := 1; // callback
area =1;
X Start = 0;Y Start =0;
```
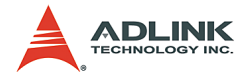

```
Width = 160;
Height = 120;
if (enable = 1) then
Result = 
     AngeloMPEG4_Encode_Set_Motion_Detection(Enc
     oder Index, area, enable, Threshold,
     interval, action, X Start, Y Start, Width,
     Height)
else // disable motion detection
Result = 
     AngeloMPEG4_Encode_Set_Motion_Detection(Enc
     oder Index, area, \overline{0}, Threshold, interval,
     action, X Start, Y Start, Width, Height);
end;
```
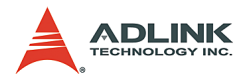

# **5.3 Decode Functions**

# **@ Name**

**AngeloMPEG4\_Decode\_Set\_Callback(Decoder\_Index, CallBackProc)** – Setup the callback function for decoder.

**AngeloMPEG4\_Decode\_Connect(Decoder\_Index, Encoder\_IP, Encoder\_Index)** – Connect to the encoder.

**AngeloMPEG4\_Decode\_Disconnect(Decoder\_Index)** – Disconnect from the encoder.

**AngeloMPEG4\_Decode\_Set\_Image\_Config(Decoder\_In dex, ConfigIndex , Value)** – Adjust the brightness, contrast, hue etc..

**AngeloMPEG4\_Decode\_Set\_Motion\_Detection(Decode r\_Index, Area, enable, Threshold, interval, action, X\_Start, Y\_Start, Width, Height)** – Set the motion detection criteria, and action when motion occurs in decode site.

**AngeloMPEG4\_Decode\_Get\_Config(Decoder\_Index, iWidth, iHeight, video\_format, color\_format, Bitrate, frame\_rate)** – Get the video property from encode site.

**AngeloMPEG4\_Decode\_Start(Decoder\_Index)** – Start to decode the video.

**AngeloMPEG4\_Decode\_Stop(Decoder\_Index)** – Stop decoding the video.

**AngeloMPEG4\_Decode\_Get\_FlowRate(Decoder\_Index, Byte\_Second)** – Get the current data flow rate between encoder and decoder

**AngeloMPEG4\_Decode\_ReInitialEx(Decoder\_Index, Bitrate, frame\_rate, Angelo\_Video\_Format)** – Reset the video property.

**AngeloMPEG4\_Decode\_ReInitial(Decoder\_Index, Quality , Angelo\_Video\_Format)** – Reset the video property.

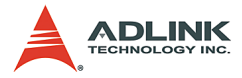

**AngeloMPEG4\_Decode\_Save\_File\_Start(Decoder\_Ind ex, n\_file\_name, interval\_second, format)** – Start to save compressed file in decode site.

**AngeloMPEG4\_Decode\_Save\_File\_Stop(Decoder\_Inde x)** – Stop saving compressed file in decode site.

**AngeloMPEG4\_Decode\_File(Decoder\_Index,** file name, iWidth, iHeight, Byte Per Pixel, **Total\_Frame,Time\_Seconds)** - Decode from \*.avi or \*.m4v file

**AngeloMPEG4\_Decode\_File\_Start(Decoder\_Index, Mode)** - Start to decode from file

**AngeloMPEG4\_Decode\_File\_Set\_Position(Decoder\_I ndex, Frame\_Index)** – Jump to the postion

**AngeloMPEG4\_Decode\_File\_Pause(Decoder\_Index)** - Pauses play

**AngeloMPEG4\_Decode\_File\_Continue(Decoder\_Index )** - Continue the play

**AngeloMPEG4\_Decode\_File\_Get\_Position(Decoder\_I ndex, Cur\_Frame\_Index)** - Get the current position of play

**AngeloMPEG4\_AVI\_2\_M4V(file\_name, iWidth, iHeight, Byte\_Per\_Pixel, Total\_Frame, Time\_Seconds)** - Translate \*avi file into \*.m4v file

**AngeloMPEG4\_M4V\_2\_AVI(file\_name, iWidth, iHeight, Byte\_Per\_Pixel, Total\_Frame, Time\_Seconds)** - Translate \*m4v file into \*.avi file

# **@ Description**

### **AngeloMPEG4\_Decode\_Set\_Callback:**

This function establishes a notification mechanism between the function library and user process. The callback function is application-defined, users pass the function pointer to function library by calling this function. To receive notification events, users must apply this function before any decode function on the decode site.

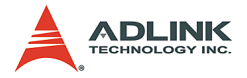

### **AngeloMPEG4\_Decode\_ Connect:**

Use this function to establish a connection between decoder and encoder. The video date will then be transferred through this connection.

#### **AngeloMPEG4\_Decode\_ Disconnect:**

Use this function to close the connection between decoder and encoder. After closing the connection, the decoder will not receive video data from encoder.

#### **AngeloMPEG4\_Decode\_Set\_Image\_Config:**

If the connection between encoder and decoder is established, use this function to adjust the image property such as contrast and brightness.

#### **AngeloMPEG4\_Decode\_Set\_Motion\_Detection:**

If the connection between encoder and decoder is established, use this function to configure the motion detection criteria and the action when motion occurs in decode site.

#### **AngeloMPEG4\_Decode\_Get\_Config:**

User must define a callback function, than call "AngeloMPEG4\_Decode\_Set\_Callback". Use "AngeloMPEG4\_Decode\_ Connect" to establish the connection, if connection is made, the callback function will receive a notification event. The user can then use "AngeloMPEG4\_Decode\_Get\_Config" to retrieve the image configuration such as width, height, bitrate, framerate from the encode site.

#### **AngeloMPEG4\_Decode\_Start:**

If the connection between encoder and decoder is established, the video data will transfer from encoder to decoder

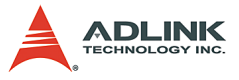

automatically. Use this function to restart the video data transmission, if "AngeloMPEG4\_Decode\_Stop" has been called to stop the transmission.

### **AngeloMPEG4\_Decode\_Stop:**

This function only stops the video data transmission between decoder and encoder, but the connection is still established.

### **AngeloMPEG4\_Decode\_Get\_FlowRate:**

If the connection between encoder and decoder is established, use this function to query the current data flow rate between encode and decode.

### **AngeloMPEG4\_Decode\_ReInitialEx:**

Because the Bitrate, frame rate is initialized in the encode site, the decode uses this function to reset the image quality if connection is established.

**Note:** If one decoder changes the quality, the others will also have a different image quality.

### **AngeloMPEG4\_Decode\_ReInitial:**

Because the Bitrate, frame\_rate is initialized in encode site, the decode use this function to reset the image quality, if the connection is established.

### **AngeloMPEG4\_Decode\_Save\_File\_Start:**

If the connection between encoder and decoder is established, use this function to save the encoded image into an ".avi", "  $m4v$ " video file on the decode site. The *avi* file is the standard video format, and .m4v is only accessible in this function library.

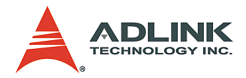

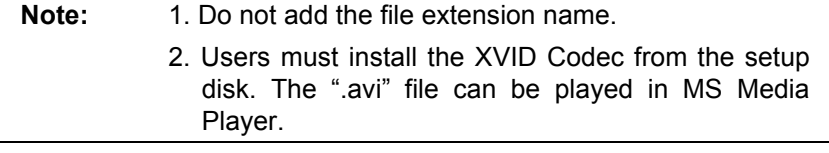

### **AngeloMPEG4\_Decode\_Save\_File\_Stop:**

If the connection between encoder and decoder is established, use this function to stop saving video file on the decode site. In general, the video file will close automatically after the "Interval" parameter in AngeloMPEG4\_Decode\_Save\_File\_Start.

### **AngeloMPEG4\_Decode\_File:**

If you save the video file into ".m4v" or ".avi", and the file is closed, than you can use this function to decode the ".m4v" or ".avi", and get the video image in callback function, than you can draw the image on the Windows DC. This function initialize the decode from file

### **AngeloMPEG4\_Decode\_File\_Start:**

Start decoding from file. If the callback function has been set up, a video buffer of each frame will be received.

### **AngeloMPEG4\_Decode\_File\_Set\_Position:**

Skip some frames, and jump to the frame you want. You can get the total frames of the file using AngeloMPEG4\_Decode\_File.

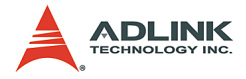

### **AngeloMPEG4\_Decode\_File\_Pause:**

The file is paused until AngeloMPEG4\_Decode\_File\_Continue is activated.

### **AngeloMPEG4\_Decode\_File\_Get\_Position:**

Get the current frame index of the file.

### **AngeloMPEG4\_AVI\_2\_M4V:**

Use this function to translate a closed ".avi" video file into "  $mAv$ " format.

### **AngeloMPEG4\_ M4V\_2\_AVI:**

Use this function to translate a closed  $\degree$  m4v" video file into ".avi" format.

# **AngeloMPEG4\_Decode\_Connect –**

## **AngeloMPEG4\_Decode\_Disconnect –**

### **@ Syntax**

### **C/C++ (Windows 98/NT/2000/XP)**

int AngeloMPEG4 Decode Connect(int Decoder Index, char\* Encoder IP, unsigned int Enocder Index); int AngeloMPEG4\_Decode\_Disconnect(int Decoder\_Index);

### **Visual Basic (Windows 98/NT/2000/XP)**

AngeloMPEG4\_Decode\_Connect(ByVal Decoder\_Index As Long, ByVal Encoder IP As String, ByVal Enocder\_Index As Long) As Long AngeloMPEG4\_Decode\_ Disconnect (ByVal Decoder\_Index As Long) As Long

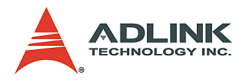

# **Delphi (Windows 98/NT/2000/XP)**

```
AngeloMPEG4_Decode_Connect(Decoder_Index:Longint
; Encoder_IP:String; 
Encoder Index:Longint):Longint;
AngeloMPEG4_Decode_Disconnect(Decoder_Index:Long
int):Longint;
```
# **@ Argument**

**Decoder\_Index:** Indicates the channel number of MPEG4 Decoder. The range of channel is 0 - 15.

**Encoder\_IP:** The IP address of MPEG4 Encode.

**Encoder\_Index:** The channel of MPEG4 Encoder.

# **@ Return Code**

0: ERROR\_NoError

# **@ Example**

# **< VC/BCB >**

```
int Result;
int channel = 0;
char* Encoder IP = "127.0.0.1"; //localhost
unsigned int Encoder channel = 0;Result = AngeloMPEG4_Decode_Connect(channel, 
     Encoder IP, Encoder channel);
Result = AngeloMPEG4 Decode Disconnect(channel);
```
# **< Visual Basic >**

```
Dim Result As Long, channel As Long, 
     Encoder_channel As Long
Dim Encoder_IP As String
channel = 0Encoder IP = "127.0.0.1" 'localhost
Encoder channel = 0Result = AngeloMPEG4 Decode Connect(channel,
     Encoder IP, Encoder channel)
Result = AngeloMPEG4_Decode_Disconnect(channel)
```
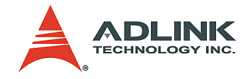

### **<Delphi >**

```
var
channel: Longint;
Encoder IP: String;
Encoder channel: Longint;
Result: Longint;
begin
channel := 0;
Remote IP := '127.0.0.1'; //localhost
Result := AngeloMPEG4_Decode_Connect(channel, 
     Encoder IP, Encoder channel);
Result := AngeloMPEG4 DecodeDisconnect(channel);
end;
```
# **AngeloMPEG4\_Decode\_Set\_Callback–**

# **@ Syntax**

## **C/C++ (Windows 98/NT/2000/XP)**

```
int AngeloMPEG4_Decode_Set_Callback(int 
Decoder Index, void ( stdcall
*CallBackProc)(int channel, long int_status, long 
VideoBufferaddress));
```
## **Visual Basic(Windows 98/NT/2000/XP)**

```
AngeloMPEG4_Decode_Set_Callback(ByVal 
Decoder Index As Long, ByVal CallBack As Long) As
Long
```
### **Delphi (Windows 98/NT/2000/XP)**

```
AngeloMPEG4_Decode_Set_Callback(Decoder_Index:Lo
ngint; 
lpDecodeCallBackProc:DecodeCallBackProc):Longint
;
```
# **@ Argument**

**Decoder\_Index:** Indicates the channel number of Decoder. The range of channel is 0 - 15.

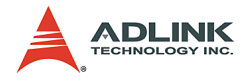

**int\_status: Interrupt status:** Bit 0: Image ready Bit 1: Motion Detection occur Bit 2: Connection establish

# **@ Return Code**

0: ERROR\_NoError

# **@ Example**

## **< VC/BCB >**

```
int Result;
int channel = 0;
void stdcall Decode Callback(int channel, long
     int status, long VideoBufferaddress)
{
     if((int status & 0x01) == 1) //Image Ready
     {
          //Start Drawing
     memcpy(Temp,(PVOID)VideoBufferaddress, iWidt
     h*iHeight*3);
          gpDC-
     >BitBlt(10,10,iWidth,iHeight,MemDC,0,0,SRCC
     OPY);
     }
     if((int status>>1 & 0x01) == 1) //
     MotionDetection Occur
     {
          //Deal with MotionDetection
          Beep(1024, 100);
     }
     if((int status>>2 & 0x01) == 1) //Connection
     establish
     {
          //Prepare DC for Preview
```
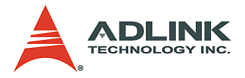

```
int Bitrate = 0, frame rate = 0,
     colorspace = 0;
           AngeloMPEG4 Decode Get Config(channel,
     &iWidth, &iHeight, &videoformat, 
     &colorspace, &Bitrate, &frame_rate);
           }
}
Result = AngeloMPEG4 Decode Set Callback(channel,
     Decode Callback);
```
### **< Visual Basic >**

Dim Result As Long, channel As Long Public Sub lpcallback(ByVal channel As Long, ByVal int\_status As Long, ByVal VideoBufferaddress As Long) If int status And &H2 Then 'detected motion ElseIf int status And &H4 Then ' connect to encoder ElseIf int status And &H1 Then ' image ready End If End Sub Result = AngeloMPEG4\_Decode\_Set\_Callback(channel, AddressOf lpcallback)

### **< Delphi >**

```
procedure DecoderCallbackProc(channel:Longint; 
     int status: Longint;
     VideoBufferaddress:Longint); stdcall
var
    Str Addr: Pointer;
```
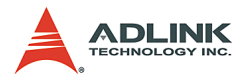

```
 Bitrate, Framerate, colorspace, videoformat: 
     Longint;
begin
     case int_status of
       1: begin {********* image buffer OK 
     *********}
         // draw image here
       end;
       2: begin {********* Motion Detected 
     *********}
       end;
      4: begin {********* Connect Ready Interrupt 
     *********}
         // You can get image config here and do 
     somthing
       end;
    end; // end case int status of
end;
// Main Code
var
channel: Longint;
Result: Longint;
begin
channel := 0;Result := 
     AngeloMPEG4_Decode_Set_Callback(channel, 
     DecoderCallbackProc);
end;
```
# **AngeloMPEG4\_Decode\_Set\_Image\_Config–**

### **@ Syntax**

### **C/C++ (Windows 98/NT/2000/XP)**

int AngeloMPEG4\_Decode\_Set\_Image\_Config(int Decoder Index, int ConfigIndex, int Value);

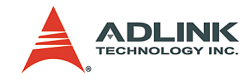

## **Visual Basic(Windows 98/NT/2000/XP)**

AngeloMPEG4\_Decode\_Set\_Image\_Config(ByVal channel As Long, ByVal Decoder\_Index As Long, ByVal Value As Long) As Long

## **Delphi (Windows 98/NT/2000/XP)**

```
AngeloMPEG4_Decode_Set_Image_Config(Decoder_Inde
     x:Longint; ConfigIndex:Longint; 
     Value:Longint):Longint;
```
## **@ Argument**

**Decoder\_Index:** Indicate the channel number of Decoder. The range of channel is  $0 \sim 15$ .

**ConfigIndex:**

- 0 for BRIGHTNESS
- 1 for HUE
- 2 for SATURATION (U)
- 3 for SATURATION (V)

4 for CONTRAST (LUMA)

5 for luma notch filter (for monochrome video, the notch filter should not be used)

## **value: (0-255):**

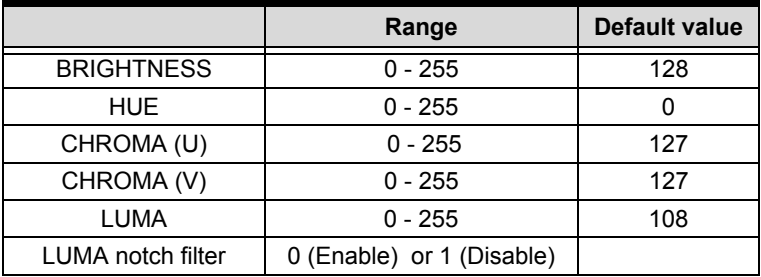

### **Table 5-3: Video adjustments table**

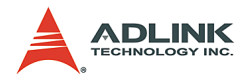

## **@ Return Code**

0: ERROR\_NoError

# **@ Example**

## **< VC/BCB >**

```
int Result;
int channel = 0;
int ConfigIndex = 0;
int value = 128;Result =AngeloMPEG4_Decode_Set_Image_Config(channel
     , ConfigIndex, value);
```
## **< Visual Basic >**

```
Dim Result As Long, channel As Long, ConfigIndex 
     As Long, value As Long
channel = 0Configrel = 0
value = 128
Result =AngeloMPEG4_Decode_Set_Image_Config(channel
     , ConfigIndex, value)
```
### **<Delphi >**

```
var
channel: Longint;
ConfigIndex: Longint;
Value: Longint;
Result: Longint;
begin
channel := 0;ConfigIndex := 0;Value := 128;Result := 
     AngeloMPEG4_Decode_Set_Image_Config(channel
     , ConfigIndex, Value);
end;
```
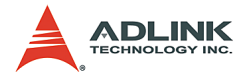

# **AngeloMPEG4\_Decode\_Set\_Motion\_Detection–**

# **@ Syntax**

## **C/C++ (Windows 98/NT/2000/XP)**

int AngeloMPEG4\_Decode\_Set\_Motion\_Detection(int Decoder Index, int Area, int enable, int Threshold,int interval,int action,int X Start, int Y Start, int Width, int Height);

### **Visual Basic (Windows 98/NT/2000/XP)**

AngeloMPEG4\_Decode\_Set\_Motion\_Detection(ByVal Decoder Index As Long, ByVal enable As Long, ByVal Threshold As Long, ByVal interval As Long, ByVal action As Long) As Long

## **Delphi (Windows 98/NT/2000/XP)**

AngeloMPEG4 Decode Set Motion Detection (Decoder Index:Longint; Area :Longint; enable:Longint; Threshold:Longint; interval:Longint; action:Longint; X Start:Longint; Y Start:Longint; Width:Longint; Height:Longint):Longint;

## **@ Argument**

**Decoder\_Index:** Indicates the channel number of Decoder. The range of channel is 0 - 15.

**Area:** User can assign up to four motion detection areas in one frame, the valid value range is 1 - 4.

### **Enable:**

1: enable Motion Detection

0: disable Motion Detection

**Threshold:** The threshold senses motion detection occurrence. The value range is 0 - 15, with 0 being the highest sensitivity.

**Interval:** Time interval measures motion detection occurrence.

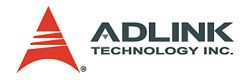

**Action:** The argument descript what actions the function will do.

bit 0: Callback.

bit 1: Reserved,

bit 2: Send motion frame

Example: when action  $= 1 + 4$ , the function will perform callback and send the motion image.

**X\_Start, Y\_Start, Width, Height:** Set the boundary of motion detection area.

# **@ Return Code**

# **@ Example**

### **< VC/BCB >**

```
int Result;
int channel = 0;int enable = 1:
int Threshold = 5;
int interval = 3;
int action = 1 + 4;
int area =1;
int X Start = 0;int Y Start =0;
int Width = 160;
int Height = 120;
Result = 
     AngeloMPEG4_Decode_Set_Motion_Detection(cha
     nnel, area, enable, Threshold, interval, 
     action, X Start, Y Start, Width, Height);
```
### **< Visual Basic >**

Dim Result As Long, channel As Long, enable As Long, Threshold As Long, interval As Long, action As Long, area As Long, X Start As Long, Y\_Start As Long, Width As Long, Height As Long

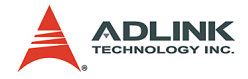

```
channel = 0enable = 1
Threshold = 5
interval = 3action = 1 + 4area =1
X Start = 0
Y Start =0Width = 160Height = 120Result = 
     AngeloMPEG4_Decode_Set_Motion_Detection(cha
     nnel, area, enable, Threshold, interval, 
     action, X Start, Y Start, Width, Height)
```
### **< Delphi >**

```
var
channel, Result: Longint;
enable, Threshold, interval, action: Longint, 
     area: Longint, X Star: Longint,
     Y Start: Longint, Width: Longint,
     Height:Longint;
begin
channel := 0;enable := 1;Threshold := 5;
Interval := 3; // 3 sec
Action := 1+4; // callback & send motion image
area =1;
X Start = 0;
Y Start =0;Width = 160;Height = 120;
if (enable = 1) then
Result = 
     AngeloMPEG4_Decode_Set_Motion_Detection(cha
     nnel, area, enable, Threshold, interval, 
     action, X Start, Y Start, Width, Height)
else // disable motion detection
```
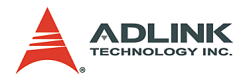

```
Result =AngeloMPEG4_Decode_Set_Motion_Detection(cha
     nnel, area, 0, Threshold, interval, action, 
     X Start, Y Start, Width, Height);
end;
```
# **AngeloMPEG4\_Decode\_Get\_Config–**

# **@ Syntax**

### **C/C++ (Windows 98/NT/2000/XP)**

int AngeloMPEG4\_Decode\_Get\_Config(int Decoder Index, int\* iWidth, int\* iHeight, int\* video format, int\* color format, int\* Bitrate, int\* frame rate);

## **Visual Basic(Windows 98/NT/2000/XP)**

AngeloMPEG4\_Decode\_Get\_Config (ByVal Decoder Index As Long, ByRef iWidth As Long, ByRef iHeight As Long, ByRef video\_format As Long, ByRef color format As Long, ByRef Bitrate As Long, ByRef frame\_rate As Long) As Long

## **Delphi (Windows 98/NT/2000/XP)**

AngeloMPEG4\_Decode\_Get\_Config(Decoder\_Index:Long int; var iWidth:Longint; var iHeight:Longint; var video\_format:Longint; var color format: Longint; var Bitrate:Longint; var frame rate: Longint): Longint;

## **@ Argument**

**Decoder\_Index:** Indicates the channel number of Decoder. The range of channel is 0 - 15.

**iWidth:** Indicates the width of the MPEG4 image size.

**iHeight:** Indicates the height of the MPEG4 image size.

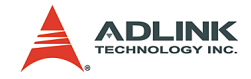

### **video\_format:**

Full NTSC  $(640*480) = 0$ , Full PAL  $(768*576) = 1$ ,  $CIF NTSC (320*240) = 2$  $CIF PAL (384*288) = 3,$  $QCIF NTSC (160*120) = 4$  $QCIF PAL (192*144) = 5$ ,

**color\_format:**

 $RGB16 = 0$ .  $GRAY = 1$  $RGB15 = 2$  $RGB24$  = 3.  $RGB32 = 4$  $RGB8 = 5$ .  $RAW8X = 6$ .  $YUY24:2:2 = 7$ . BtYUV  $4:1:1 = 8$ 

At present, we only provide RGB24 color format, hence the value should always be set at 3.

**Bitrate:** Indicates the bitrate of MPEG4 stream from the encode server.

**frame\_rate:** Indicates the frame rate of MPEG4 stream from the encode server.

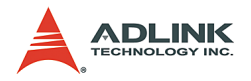

**@ Return Code**

0: ERROR\_NoError

# **@ Example**

## **< VC/BCB >**

```
int Result;
int channel = 0;
int iWidth = 0:
int iHeight = 0;
int video format = 0;
int color format = 0;
int Bitrate = 0;
int frame rate = 0;
```

```
Result = AngeloMPEG4 Decode Get Config(channel,
     &iWidth, &iHeight, &videoformat, 
     &color format, &Bitrate, &frame rate);
```
# **< Visual Basic >**

Dim Result As Long, channel As Long, iWidth As Long, iHeight As Long, video format As Long, color format As Long, Bitrate As Long, frame\_rate As Long

```
Channel = 0
Result = AngeloMPEG4 Decode Get Config(channel,
     iWidth, iHeight, videoformat, colorformat, 
     Bitrate, frame rate)
```
## **< Delphi >**

```
var
channel: Longint;
iWidth, iHeight: Longint;
videoformat, colorspace, Bitrate, frame_rate: 
     Longint;
Result: Longint;
begin
channel := 0;
```
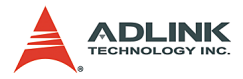

```
Result := AngeloMPEG4 Decode Get Config(channel,
     iWidth, iHeight, videoformat, colorspace, 
     Bitrate, frame rate);
end;
```
**AngeloMPEG4\_Decode\_Start–**

# **AngeloMPEG4\_Decode\_Stop–**

# **@ Syntax**

### **C/C++ (Windows 98/NT/2000/XP)**

int AngeloMPEG4 Decode Start(int Decoder Index); int AngeloMPEG4 Decode Stop(int Decoder Index);

### **Visual Basic(Windows 98/NT/2000/XP)**

AngeloMPEG4\_Decode\_Start(ByVal Decoder\_Index As Long) As Long AngeloMPEG4\_Decode\_Stop(ByVal Decoder\_Index As Long) As Long

## **Delphi (Windows 98/NT/2000/XP)**

```
AngeloMPEG4_Decode_Start(Decoder_Index:Longint):
     Longint;
AngeloMPEG4_Decode_Stop(Decoder_Index:Longint):L
     ongint;
```
# **@ Argument**

**Decoder\_Index:** Indicates the channel number of Decoder. The range of channel is 0 - 15.

# **@ Return Code**

0: ERROR\_NoError

## **@ Example**

**< VC/BCB >**

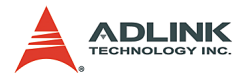

```
int Result;
int channel = 0:
Result = AngeloMPEG4 Decode Start(channel);
Result = AngeloMPEG4 Decode Stop(channel);
```
### **< Visual Basic >**

```
Dim Result As Long, channel As Long
channel = 0
Result = AngeloMPEG4_Decode_Start(channel)
Result = AngeloMPEG4_Decode_Stop(channel)
```
### **< Delphi >**

```
var
channel: Longint;
Result: Longint;
begin
channel := 0;
Result := AngeloMPEG4 Decode Start(channel);
Result := AngeloMPEG4 Decode Stop(channel);
end;
```
# **AngeloMPEG4\_Decode\_Get\_FlowRate–**

### **@ Syntax**

### **C/C++ (Windows 98/NT/2000/XP)**

int AngeloMPEG4\_Decode\_Get\_FlowRate(int Decoder Index, long\* Byte Second);

### **Visual Basic (Windows 98/NT/2000/XP)**

AngeloMPEG4\_Decode\_Get\_FlowRate(ByVal Decoder Index As Long, ByRef flow rate As Long) As Long

### **Delphi (Windows 98/NT/2000/XP)**

AngeloMPEG4\_Decode\_Get\_FlowRate(Decoder\_Index:Lo ngint; var Byte Second: Longint): Longint;

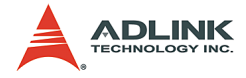

## **@ Argument**

**Decoder\_Index:** Indicates the channel number of MPEG4 Decoder. The range of channel is 0 - 15.

**Byte\_Second:** The current flow rate of MPEG4 streaming measured in Byte/sec.

## **@ Return Code**

0: ERROR\_NoError

# **@ Example**

### **< VC/BCB >**

```
int Result;
int channel = 0;
long Byte Second;
Result = AngeloMPEG4 Decode Get FlowRate(channel,
     &Byte_Second);
```
## **< Visual Basic >**

```
Dim Result As Long, channel As Long, Byte Second
     As Long
Result = AngeloMPEG4 Decode Get FlowRate(channel,
     Byte_Second)
```
## **<Delphi >**

```
AngeloMPEG4_Decode_Get_FlowRate –
var
channel: Longint;
Byte_Second: Longint;
Result: Longint;
begin
channel := 0;Result := 
     AngeloMPEG4_Decode_Get_FlowRate(channel, 
     Byte_Second);
end;
```
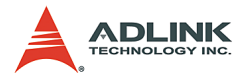

# **AngeloMPEG4\_Decode\_ ReInitial–**

# **AngeloMPEG4\_Decode\_ ReInitialEx–**

# **@ Syntax**

## **C/C++ (Windows 98/NT/2000/XP)**

int AngeloMPEG4\_Decode\_ReInitial(int Decoder Index, int Quality, int Angelo\_Video\_Format);

int AngeloMPEG4\_Decode\_ReInitialEx(int Decoder Index, int Bitrate, int frame rate, int Angelo Video Format);

## **Visual Basic (Windows 98/NT/2000/XP)**

AngeloMPEG4\_Decode\_ReInitial (ByVal Decoder\_Index As Long, ByVal Quality As Long, ByVal Video\_Format As Long) As Long AngeloMPEG4\_Decode\_ReInitialEx (ByVal Decoder\_Index As Long, ByVal Bitrate As Long, ByVal frame\_rate As Long, ByVal

Video\_Format As Long) As Long

## **Delphi (Windows 98/NT/2000/XP)**

AngeloMPEG4\_Decode\_ReInitial(Decoder\_Index:Longi nt; Quality:Longint; Angelo\_Video\_Format:Longint):Longint; AngeloMPEG4\_Decode\_ReInitialEx(Decoder\_Index:Lon gint; Bitrate:Longint; frame\_rate:Longint; Angelo\_Video\_Format:Longint):Longint;

# **@ Argument**

**Decoder\_Index:** Indicates the channel number of MPEG4 Decoder. The range of channel is 0 - 15.

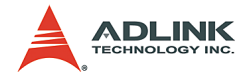

#### **Quality:**

| <b>Quality</b> | value          | image 640*480                              | image 320*240                           | image 160*120                             |
|----------------|----------------|--------------------------------------------|-----------------------------------------|-------------------------------------------|
| Lowest         | $-2$           | Bitrate = $320000*4$<br>frame $rate = 3$   | Bitrate = 320000<br>frame rate $=$ 3    | Bitrate = $240000/4$<br>frame rate = $3$  |
| Low            | $-1$           | Bitrate = $400000*2$<br>frame rate = $6$   | Bitrate = $400000$<br>frame rate = $6$  | Bitrate = $400000/4$<br>frame rate = $6$  |
| Normal         | 0              | Bitrate = $480000*4$<br>frame rate = $15$  | Bitrate = $480000$<br>frame rate = $15$ | Bitrate = $480000/4$<br>frame rate = $15$ |
| High           |                | Bitrate = $512000*4$<br>frame $rate = 30$  | Bitrate = $512000$<br>frame rate = $30$ | Bitrate = $512000/4$<br>frame rate = $30$ |
| Highest        | $\overline{2}$ | Bitrate = $1024000*4$<br>frame $rate = 30$ | Bitrate = 1024000<br>frame $rate = 30$  | Bitrate = 1024000/4<br>frame rate = $30$  |

**Table 5-4: Video quality table**

**Bitrate:** Indicates the bitrate of MPEG4 stream from encode server.

**Frame\_rate:** Indicates the frame rate of MPEG4 stream from encode server. The values range is 0 - 30.

### **Angelo\_Video\_Format:**

Full NTSC  $(640*480) = 0$ , Full PAL  $(768*576) = 1$ ,  $CIF NTSC (320*240) = 2,$  $CIF PAL (384*288) = 3,$  $QCIF NTSC (160*120) = 4$  $QCIF PAL (192*144) = 5$ ,

### **@ Return Code**

0: ERROR\_NoError

**@ Example**

**< VC/BCB >**

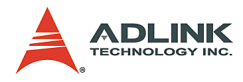

```
int Result;
int channel = 0:
int Quality =0
int Bitrate = 480000:
int frame rate = 15;int Angelo Video Format = 2;
Result = AngeloMPEG4 Decode ReInitia(channel,
     Quality, Angelo_Video_Format);
Result = AngeloMPEG4 Decode ReInitialEx(channel,
     Bitrate, frame rate, Angelo Video Format);
```
### **< Visual Basic >**

```
Dim Result As Long, channel As Long, Quality As 
     Long, Bitrate As Long, frame rate As Long,
     Angelo_Video_Format As Long
channel = 0Quality =0
Bitrate = 480000frame rate = 15Angelo_Video_Format = 2
Result = AngeloMPEG4 Decode ReInitia(channel,
     Quality, Angelo_Video_Format)
Result = AngeloMPEG4 Decode ReInitiaEx(channel,
     Bitrate, frame rate, Angelo Video Format)
```
## **< Delphi >**

```
var
channel: Longint;
Quality, Bitrate, frame rate,
     Angelo_Video_Format: Longint;
Result: Longint;
begin
channel := 0:
Quality :=0;
Bitrate := 480000;
frame rate := 15;Angelo Video Format = 2;
Result = AngeloMPEG4 Decode ReInitial(channel,
     Quality, Angelo_Video_Format);
Result = AngeloMPEG4 Decode ReInitialEx(channel,
     Bitrate, frame rate, Angelo Video Format);
end;
```
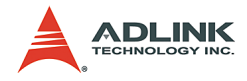

## **AngeloMPEG4\_Decode\_ Save\_File\_Start–**

## **AngeloMPEG4\_Decode\_ Save\_File\_Stop–**

## **@ Syntax**

#### **C/C++ (Windows 98/NT/2000/XP/CE.NET)**

int AngeloMPEG4 Decode Save File Start(int Decoder Index, char\* n file name, long interval second, long format);

int AngeloMPEG4\_Decode\_Save\_File\_Stop(int Decoder\_Index);

## **Visual Basic (Windows 98/NT/2000/XP)**

AngeloMPEG4\_Decode\_Save\_File\_Start (ByVal Decoder Index As Long, ByVal n file name As String, ByVal interval\_second As Long, ByVal format As Long) As Long AngeloMPEG4\_Decode\_Save\_File\_Stop (ByVal Decoder\_Index As Long) As Long

#### **Delphi (Windows 98/NT/2000/XP)**

```
AngeloMPEG4_Decode_Save_File_Start(Decoder_Index
     :Longint; n file name:String;
     interval_second:Longint; 
     format:Longint):Longint;
AngeloMPEG4 Decode Save File Stop(Decoder Index:
     Longint):Longint;
```
## **@ Argument**

**Decoder\_Index:** Indicates the channel number of MPEG4 Decoder. The range of channel is 0 - 15.

**n\_file\_name:** The name to save the file to, excludes the extension of file name.

**interval\_second:** Specify the save time for MPEG4 streaming.

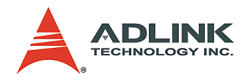

**format:**

- 1: m4v,
- 2: avi.
- 3: both.

## **@ Return Code**

0: ERROR\_NoError

## **@ Example**

#### **< VC/BCB >**

```
int Result;
int channel = 0;
char* n file name = "test";
int interval second = 10; //10 seconds
long format = 1 + 2; //save both file format
Result = 
     AngeloMPEG4 Decode Save File Start(channel,
     n file name, interval second, format);
```
#### **< Visual Basic >**

```
Dim Result As Long, channel As Long, 
     interval second As Long, format As Long
channel = 0;n file name = "test"
interval_second = 60
format = 3 'save both format
Result = 
     AngeloMPEG4 Decode Save File Start(channel,
     n file name, interval second, format)
```
#### **<Delphi >**

var channel: Longint; n file name: String;

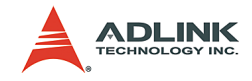

```
interval second, format: Longint;
Result: Longint;
begin
channel := 0;n file name := 'Video0';
interval second := 10;format := 3; // Save both format
Result := 
     AngeloMPEG4 Decode Save File Start(channel,
     n file name, interval second, format);
end;
```
**AngeloMPEG4\_Decode\_File–**

**AngeloMPEG4\_Decode\_File\_Start–**

**AngeloMPEG4\_Decode\_File\_Set\_Position–**

**AngeloMPEG4\_Decode\_File\_Pause–**

**AngeloMPEG4\_Decode\_File\_Continue–**

**AngeloMPEG4\_Decode\_File\_Get\_Position–**

**AngeloMPEG4\_AVI\_2\_M4V–**

**AngeloMPEG4\_M4V\_2\_AVI–**

## **@ Syntax**

#### **C/C++ (Windows 98/NT/2000/XP/CE.NET)**

int AngeloMPEG4\_Decode\_File(int Decoder Index, char\* file name, unsigned long\* iWidth,unsigned long\* iHeight,unsigned long\* Byte Per Pixel, unsigned long\* Total Frame, unsigned long\* Time Seconds);

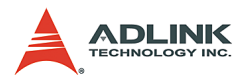

```
int AngeloMPEG4_Decode_File_Start(int 
     Decoder Index, int Mode);
int AngeloMPEG4_Decode_File_Set_Position(int 
     Decoder Index, long* Frame Index);
int AngeloMPEG4_Decode_File_Pause(int 
     Decoder_Index);
int AngeloMPEG4_Decode_File_Continue(int 
     Decoder_Index);
int AngeloMPEG4_Decode_File_Get_Position(int 
     Decoder Index, long* Cur Frame Index);
int AngeloMPEG4 AVI 2 M4V(char*
     file name, unsigned long* iWidth, unsigned
     long* iHeight,unsigned long* 
     Byte Per Pixel, unsigned long*
     Total Frame, unsigned long* Time Seconds);
int AngeloMPEG4_M4V_2_AVI(char* 
     file name, unsigned long* iWidth, unsigned
     long* iHeight,unsigned long* 
     Byte Per Pixel, unsigned long*
     Total Frame, unsigned long* Time Seconds);
```
#### **Visual Basic (Windows 98/NT/2000/XP)**

AngeloMPEG4\_Decode\_File (ByVal Decoder\_Index As Long, ByVal file name As String, iWidth As Long, iHeight As Long, Byte\_Per\_Pixel As Long, Total Frame As Long, Time Seconds As Long) As Long AngeloMPEG4\_Decode\_File\_Start (ByVal Decoder Index As Long, ByVal Mode As Long) As Long AngeloMPEG4\_Decode\_File\_Set\_Position (ByVal Decoder Index As Long, Frame Index As Long) As Long AngeloMPEG4\_Decode\_File\_Pause (ByVal Decoder\_Index As Long) As Long AngeloMPEG4\_Decode\_File\_Continue (ByVal Decoder\_Index As Long) As Long AngeloMPEG4\_Decode\_File\_Get\_Position (ByVal Decoder Index As Long, Cur Frame Index As Long) As Long AngeloMPEG4 AVI 2 M4V (ByVal file name As String, iWidth As Long, iHeight As Long,

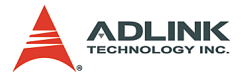

Byte Per Pixel As Long, Total Frame As Long, Time\_Seconds As Long) As Long AngeloMPEG4\_M4V \_2 \_ AVI (ByVal file name As String, iWidth As Long, iHeight As Long, Byte Per Pixel As Long, Total Frame As Long, Time\_Seconds As Long) As Long

#### **Delphi (Windows 98/NT/2000/XP)**

AngeloMPEG4 Decode File(Decoder Index:Longint; file name:String; var iWidth:Longint; var iHeight:Longint; var Byte\_Per\_Pixel:Longint; var Total\_Frame:Longint; var Time Seconds: Longint): Longint; AngeloMPEG4\_Decode\_File\_Start(Decoder\_Index:Long int; Mode:Longint):Longint; AngeloMPEG4\_Decode\_File\_Set\_Position(Decoder\_Ind ex:Longint; var Frame Index:Longint):Longint; AngeloMPEG4\_Decode\_File\_Pause(Decoder\_Index:Long int):Longint; AngeloMPEG4\_Decode\_File\_Continue(Decoder\_Index:L ongint):Longint; AngeloMPEG4\_Decode\_File\_Get\_Position(Decoder\_Ind ex:Longint; var Cur Frame Index: Longint): Longint; AngeloMPEG4\_AVI\_2\_M4V(file\_name:String; var iWidth:Longint; var iHeight:Longint; var Byte\_Per\_Pixel:Longint; var Total\_Frame:Longint; var Time Seconds: Longint): Longint; AngeloMPEG4\_M4V\_2\_AVI(file\_name:String; var iWidth:Longint; var iHeight:Longint; var Byte\_Per\_Pixel:Longint; var Total\_Frame:Longint; var Time Seconds: Longint): Longint;

#### **@ Argument**

**Decoder\_Index:** Indicates the channel number of MPEG4 Decoder. The range of channel is 0 - 15.

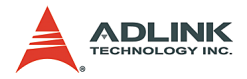

file name: The name of file to save to, includes the path and extension of file name.

**iWidth:** Indicate the width of the MPEG4 image size.

**iHeight:** Indicates the height of the MPEG4 image size.

**Byte\_Per\_Pixel:** Number of Bytes per Pixel

**Total\_Frame:** Number of frames in the MPEG4 file.

**Time\_Seconds:** The total time of the MPEG4 file in seconds.

**Mode:** The play mode of the Mpeg4 file

0: Play once

1: Repeat

**Frame\_Index:** Zero index of the frame

**Cur\_Frame\_Index:** Current frame index

**PlayFactor:** The speed to play the MPEG4 file

- 1: Normal
- 2: 2x faster
- $-2.2x$  slower

## **@ Return Code**

0: ERROR\_NoError

## **@ Example**

## **< VC/BCB >**

```
int Result;
int m Decoder Channel = 0;long Width=0;
long Height=0;
long Byte Pixel=0;
long m total frame=0;
long m_Time_Seconds=0;
long m_pos=0;
long Mode = 0; //play once
char* m_filename = "test1.m4v";
```
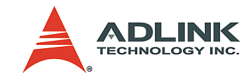

```
char* m4v filename = "test2.m4v";
char* avi filename = "test3.avi";
void CM4VPlayerView::MediaStreamProc( int 
     Decoder Channel , long int status, long
     VideoBufferaddress )
{
     …
     …
}
AngeloMPEG4_Decode_Set_Callback(m_Decoder_Channe
     l,MediaStreamProc);
AngeloMPEG4_Decode_File(m_Decoder_Channel,m_file
     name, &Width, &Height, &Byte Pixel, &m total fr
     ame, &m_Time_Seconds);
AngeloMPEG4 Decode File Start(m Decoder Channel,
     Mode);
AngeloMPEG4_Decode_File_Set_Position(m_Decoder_C
     hannel, & m_total_frame/2);
AngeloMPEG4_Decode_File_Pause(m_Decoder_Channel)
     ;
AngeloMPEG4_Decode_File_Continue(m_Decoder_Chann
     el);
AngeloMPEG4_Decode_File_Get_Position(m_Decoder_C
     hannel,&m_pos);
AngeloMPEG4 Decode Stop(m Decoder Channel);
AngeloMPEG4 Decode M4V 2 AVI(m4v filename, &Width
     , &Height, &Byte Pixel, &m total frame, &m Time
     Seconds);
AngeloMPEG4 Decode AVI 2 M4V(avi filename, &Width
     , &Height, &Byte Pixel, &m total frame, &m Time
     Seconds);
```
#### **< Visual Basic >**

- Dim Result As Long, m Decoder Channel As Long, Width As Long, Height As Long, Byte Pixel As Long, m\_total frame As Long, m\_Time\_Seconds As Long, m\_pos As Long
- Dim m filename As String, m4v filename As String, avi filename As String,

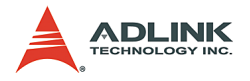

```
m_filename = "test1.m4v"
m4v filename = "test2.m4v"
avi filename = "test3.avi"
m Decoder Channel = 0
Mode = 0 'play once
Public Sub lpcallback(ByVal Decoder_Index As 
     Long, ByVal int status As Long, ByVal
     VideoBufferaddress As Long)
…
…
End Sub
Result =
     AngeloMPEG4_Decode_Set_Callback(m_Decoder_C
     hannel, AddressOf lpcallback)
Result=AngeloMPEG4_Decode_File(m_Decoder_Channel
     ,m filename, Width, Height, Byte Pixel, m total
     frame, m Time Seconds)
Result = 
     AngeloMPEG4 Decode File Start(m Decoder Cha
     nnel,Mode)
Result = 
     AngeloMPEG4_Decode_File_Set_Position(m_Deco
     der Channel, m_total_frame/2)
Result = 
     AngeloMPEG4 Decode File Pause(m Decoder Cha
     nnel)
Result = 
     AngeloMPEG4 Decode File Continue(m Decoder
     Channel)
Result = 
     AngeloMPEG4_Decode_File_Get_Position(m_Deco
     der Channel, m pos)
Result =AngeloMPEG4_Decode_Stop(m_Decoder_Channel)
Result=AngeloMPEG4_Decode_M4V_2_AVI(m4v_filename
     , Width, Height, Byte Pixel, m total frame, m Ti
     me_Seconds)
Result=AngeloMPEG4_Decode_AVI_2_M4V(avi_filename
     , Width, Height, Byte Pixel, m total frame, m Ti
     me_Seconds)
```
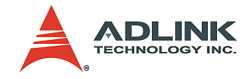

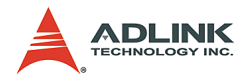

#### **< Delphi >**

```
procedure 
     DecoderCallbackProc(Decoder_Index:Longint;i
     nt status:Longint;VideoBufferaddress:Longin
     t); stdcall
var
    Str Addr : Pointer;
    Bitrate, Framerate, colorspace, videoformat :
     Longint;
begin
           …
           …
end;
…
…
var
m filename, m4v filename, avi filename: String;
Result, m Decoder Channel, Width, Height,
     Byte Pixel, m total frame, m Time Seconds,
     m_pos, Mode: Longint;
begin
m Decoder Channel:= 0;
Mode := 0; //play once
m filenam := 'test1.m4v';
m4v filename:= 'test2.m4v';
avi filename := 'test3.avi';
Result := 
     AngeloMPEG4_Decode_Set_Callback(m_Decoder_C
     hannel, DecoderCallbackProc);
Result 
     :=AngeloMPEG4_Decode_File(m_Decoder_Channel
     ,m filename, Width, Height, Byte Pixel, m total
     frame, m Time Seconds);
Result := 
     AngeloMPEG4 Decode File Start(m Decoder Cha
     nnel,Mode);
```
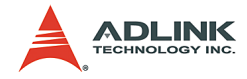

```
Result := 
     AngeloMPEG4_Decode_File_Set_Position(m_Deco
     der Channel, m total frame div 2);
Result :=AngeloMPEG4_Decode_File_Pause(m_Decoder_Cha
     nnel);
Result := 
     AngeloMPEG4_Decode_File_Continue(m_Decoder_
     Channel);
Result :=AngeloMPEG4_Decode_File_Get_Position(m_Deco
     der Channel, m pos);
Result := 
     AngeloMPEG4 Decode Stop(m Decoder Channel);
Result:=AngeloMPEG4_Decode_M4V_2_AVI(m4v_filenam
     e, Width, Height, Byte Pixel, m_total_frame, m_T
     ime_Seconds);
Result:=AngeloMPEG4_Decode_AVI_2_M4V(avi_filenam
     e, Width, Height, Byte Pixel, m total frame, m T
     ime_Seconds);
end;
```
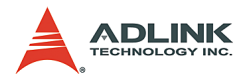

## **5.4 System Functions**

#### **@ Name**

AngeloMPEG4\_Get\_Version(IMpeg4\_DLLVersion, AngeloRTV\_DLLVersion, Reserved)

## **@ Description**

**AngeloMPEG4\_Get\_Version:** Use this function to get the software information.

## **AngeloMPEG4\_Get\_Version –**

## **@ Syntax**

#### **C/C++ (Windows 98/NT/2000/XP/CE.NET)**

int AngeloMPEG4\_Get\_Version(long \*Mpeg4\_DLLVersion, long \*AngeloRTV\_DLLVersion, long \*Reserved);

## **Delphi (Windows 98/NT/2000/XP)**

AngeloMPEG4\_Get\_Version(var Mpeg4\_DLLVersion:Longint; var AngeloRTV\_DLLVersion:Longint; var Reserved:Longint):Longint;

#### **Visual Basic (Windows 98/NT/2000/XP)**

AngeloMPEG4\_Get\_Version(ByRef AngeloMpeg4\_DLLVersion As Long, ByRef AngeloRTV\_DLLVersion As Long, ByRef Reserved As Long) As Long

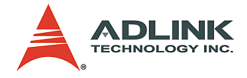

#### **@ Argument**

**Mpeg4\_DLLVersion:** Indicates the current version of the MPEG4 DLL. It is of 4 rows in length.

**AngeloRTV\_DLLVersion:** Indicates the current version of AngeloRTV DLL. It is of 4 rows in length.

## **@ Return Code**

0: ERROR\_NoError

## **@ Example**

#### **< VC/BCB >**

```
int Result;
long Mp4Version[4] = \{0\}, DLLVersion[4] = \{0\},
     VersionReserved[4] = \{0\};
CString str1, str2;
Result = AngeloMPEG4_Get_Version(Mp4Version, 
     DLLVersion, VersionReserved);
str1. Format ("%d.%d.%d.%d", DLLVersion[0],
     DLLVersion[1], DLLVersion[2], 
     DLLVersion[3]);
str2.Format("%d.%d.%d.%d", Mp4Version[0], 
     Mp4Version[1], Mp4Version[2], 
     Mp4Version[3]);
```
#### **< Visual Basic >**

Dim Result As long, Mp4Version(0 to 3) As Long, DLLVersion(0 to 3) As Long, VersionReserved(0 to 3) As Long Result = AngeloMPEG4 Get Version(Mp4Version(0), DLLVersion(0), VersionReserved(0))

#### **< Delphi >**

```
var
Mpeg4 DLLVersion : array[0..3] of Longint;
AngeloRTV DLLVersion : array[0..3] of Longint;
Reserved : array[0..3] of Longint;
```
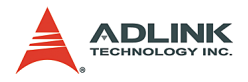

```
Result: Longint;
Str_AngeloMPEG4_Version, Str_AngeloRTV_Version:
     String;
begin
Result := 
     AngeloMPEG4_Get_Version(Mpeg4_DLLVersion[0]
     , AngeloRTV DLLVersion[0], Reserved[0]);
Str_AngeloMPEG4_Version :=
     IntToStr(Mpeg4_DLLVersion[0]);
Str_AngeloMPEG4_Version :=
     Str AngeloMPEG4 Version + "." +
     IntToStr(Mpeg4_DLLVersion[1]);
Str_AngeloMPEG4_Version :=
     Str AngeloMPEG4 Version + "." +
     IntToStr(Mpeg4_DLLVersion[2]);
Str AngeloMPEG4 Version :=
     Str AngeloMPEG4 Version + "." +
     IntToStr(Mpeg4_DLLVersion[3]);
Str AngeloRTV Version :=
     IntToStr(AngeloRTV_DLLVersion[0]);
Str AngeloRTV Version := Str AngeloRTV Version +
     "." + IntToStr(AngeloRTV_DLLVersion[1]);
Str AngeloRTV Version := Str AngeloRTV Version +
     "." + IntToStr(AngeloRTV_DLLVersion[2]);
Str AngeloRTV Version := Str AngeloRTV Version +
     "." + IntToStr(AngeloRTV DLLVersion[3]);
end;
```
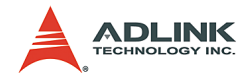

## **Appendix**

## **Appendix A: Glossary**

## **Brightness:**

Attribute of a visual sensation according to which an area appears to exhibit more or less light

## **CCIR:**

Committee Consulat International Radiotelegraphique. This is a standards committee of the International Telecommunications Union, which made the technical recommendation for European 625 line standard for video signals.

## **Composite Video:**

Composite video (CVS/CVBS) signal carries video picture information for color, brightness, and synchronizing signals for both horizontal and vertical scans.

## **CIF:**

CIF has  $352(H) \times 288(V)$  luminance pixels, and  $176(H) \times 144(V)$ chrominance pixels. QCIF is a similar picture format with onequarter the size of CIF.

## **EIA:**

Electronic Industry Association. An industry lobbying group; it collects statistics and establishes testing standards for many types of home electronics.

## **Field:**

For interlaced video the total picture is divided into two fields, one even and one odd, each containing one half of the total vertical information. Each field takes one sixtieth of a second (one fiftieth for PAL) to complete. Two fields make a complete frame of video.

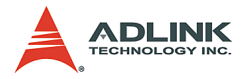

## **Frame:**

One frame (two fields) of video contains the full vertical interlaced information content of the picture. For NTSC this consists of 525 lines and PAL a frame is consisted of 625 lines.

## **Gamma:**

Cathode ray tubes (CRTs) do not have a linear relationship between brightness and the input voltage applied. To compensate for this non-linearity, a pre distortion or gamma correction is applied, generally at the camera source. A value of gamma equal to 2.2 is typical, but can vary for different CRT phosphors.

## **Hue:**

Attribution of visual sensation according to which area appears to be similar to one, or proportions of two, of the perceived colors red, yellow, green, and blue.

## **NTSC:**

Color TV standard developed in the U.S. in 1953 by National Television System Committee. NTSC is used in United States, Canada, Japan, in most of the American continent countries and in various Asian countries. The rest of the world uses either some variety of PAL or SECAM standards.

NTSC runs on 525 lines/frame and it's vertical frequency is 60Hz. NTSC's framerate is 29, 97 frames/sec.

## **PAL:**

PAL (Phase Alternating Line) TV standard was introduced in the early 1960's in Europe. It has better resolution than in NTSC, having 625 lines/frame, but the frame rate is slightly lower - 25 frames/ sec. PAL is used in most of the western European countries (except France, where SECAM is used instead), Australia, various countries in Africa and in South America and in some Asian countries. There are various versions of PAL, the most commonly used method is PAL B/G, but others include PAL I (used in the UK and in

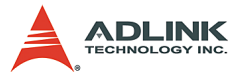

Ireland) and PAL M (hybrid standard, having the same resolution as NTSC, but uses PAL transmission and color coding technology).

## **Saturation:**

A characteristic describing color amplitude or intensity. A color of a given hue may consist of low or high saturation value, which relates to the vividness of color.

## **AGC**

Abbreviation for automatic gain control. On a TV or VCR, AGC is a circuit that automatically adjusts the incoming signal to the proper levels for display or recording. On a video camera, AGC is a circuit that automatically adjusts the sensitivity of the pickup tube to render the most pleasing image.

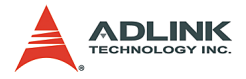

## **Appendix B: Standard Compliance**

#### **Notice for USA**

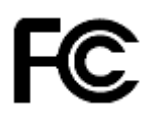

Compliance Information Statement (Declaration of Conformity Procedure) DoC FCC Part 15

This equipment has been tested and found to comply with the limits for a Class A digital device, pursuant to Part 15 of the FCC Rules.

These limits are designed to provide reasonable protection against harmful interference in a residential installation or when the equipment is operated in a commercial environment.

This equipment generates, uses and can radiate radio frequency energy and, if not installed and used in accordance with the instructions, may cause harmful interference to radio communications. However, there is no guarantee that interference will not occur in a particular installation.

If this equipment does cause harmful interference to radio or television reception, which can be determined by turning the equipment off and on, the user is encouraged to try to correct the interference by one or more of the following measures:

- $\blacktriangleright$  Reorient or relocate the receiving antenna.
- $\triangleright$  Increase the separation between the equipment and receiver.
- $\triangleright$  Connect the equipment into an outlet on a circuit different from that to which the receiver is connected.
- $\triangleright$  Consult the dealer or an experienced radio/TV technician for help.

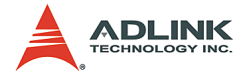

#### **Notice for Europe**

# CE

This product is in conformity with the Council Directive 89/336/EEC amended by 92/31/EEC and 93/ 68/EEC

This equipment has been tested and found to comply with EN55022/CISPR22 and EN55024/CISPR24. To meet EC requirements, shielded cables must be used to connect a peripheral to the card. This product has been tested in a typical class B compliant host system. It is assumed that this product will also achieve compliance in any class A compliant unit.

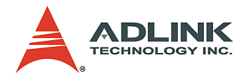

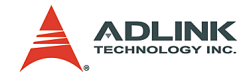

# **Warranty Policy**

Thank you for choosing ADLINK. To understand your rights and enjoy all the after-sales services we offer, please read the following carefully.

- 1. Before using ADLINK's products please read the user manual and follow the instructions exactly. When sending in damaged products for repair, please attach an RMA application form which can be downloaded from: http:// rma.adlinktech.com/policy/.
- 2. All ADLINK products come with a two-year guarantee:
	- $\triangleright$  The warranty period starts from the product's shipment date from ADLINK's factory.
	- $\blacktriangleright$  Peripherals and third-party products not manufactured by ADLINK will be covered by the original manufacturers' warranty.
	- $\blacktriangleright$  For products containing storage devices (hard drives, flash cards, etc.), please back up your data before sending them for repair. ADLINK is not responsible for loss of data.
	- $\blacktriangleright$  Please ensure the use of properly licensed software with our systems. ADLINK does not condone the use of pirated software and will not service systems using such software. ADLINK will not be held legally responsible for products shipped with unlicensed software installed by the user.
	- $\triangleright$  For general repairs, please do not include peripheral accessories. If peripherals need to be included, be certain to specify which items you sent on the RMA Request & Confirmation Form. ADLINK is not responsible for items not listed on the RMA Request & Confirmation Form.

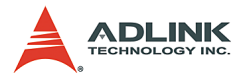

- 3. Our repair service is not covered by ADLINK's two-year guarantee in the following situations:
	- $\blacktriangleright$  Damage caused by not following instructions in the user's manual.
	- $\triangleright$  Damage caused by carelessness on the user's part during product transportation.
	- $\triangleright$  Damage caused by fire, earthquakes, floods, lightening, pollution, other acts of God, and/or incorrect usage of voltage transformers.
	- $\triangleright$  Damage caused by unsuitable storage environments (i.e. high temperatures, high humidity, or volatile chemicals).
	- $\triangleright$  Damage caused by leakage of battery fluid during or after change of batteries by customer/user.
	- $\triangleright$  Damage from improper repair by unauthorized technicians.
	- $\blacktriangleright$  Products with altered and/or damaged serial numbers are not entitled to our service.
	- $\triangleright$  Other categories not protected under our warranty.
- 4. Customers are responsible for shipping costs to transport damaged products to our company or sales office.
- 5. To ensure the speed and quality of product repair, please download an RMA application form from our company website: http://rma.adlinktech.com/policy. Damaged products with attached RMA forms receive priority.

If you have any further questions, please email our FAE staff: service@adlinktech.com.